# **SHARP**

**ELECTRONIC PRINTING CALCULATOR CALCULATRICE IMPRIMANTE ÉLECTRONIQUE CALCULADORA IMPRESORA ELECTRÓNICA CALCOLATRICE ELETTRONICA STAMPANTE ELEKTRONISK SKRIVANDE OCH VISANDE RÄKNARE ELEKTRONISESTI TULOSTAVA LASKIN**

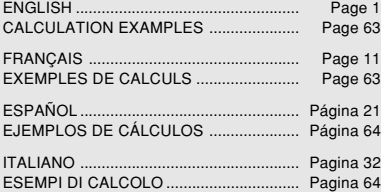

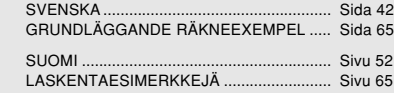

**OPERATION MANUAL MODE D'EMPLOI MANUAL DE MANEJO MANUALE DI ISTRUZIONI BRUKSANVISNING KÄYTTÖOHJE**

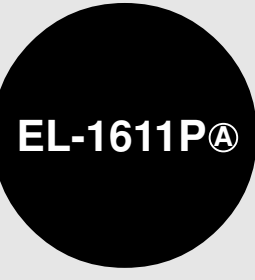

### Information on the Disposal of this Equipment and its Batteries

THE VOU WISH TO DISPOSE OF THIS EQUIPMENT OR ITS<br>ATTENT ON THIS EQUIPMENT OR ITS PATTERIES, DO NOT USE THE ORDINARY WASTE BIN! DO NOT PUT THEM INTO A FIREPLACE!

### 1. In the European Union

Used electrical and electronic equipment and batteries must be collected and treated SEPARATELY in accordance with law. This ensures an environment friendly treatment, promotes recycling of materials, and minimizes final disposal of waste. Each household should participate LILLEGAL DISPOSAL can be harmful to human health and the environment due to contained hazardous substances ! THIS SYMBOL annears on electrical and electronic equipment and batteries (or the packaging) to remind you of that I If 'He' or 'Pb' appears below it. this means that the battery contains traces of mercury (Hg) or lead (Pb). respectively.

Take USED EQUIPMENT to a local, usually municipal, collection facility. where available. Before that, remove batteries. Take USED BATTEBIES to a battery collection facility: usually a place where new batteries are sold. Ask there for a collection box for used batteries. If in doubt, contact your dealer or local authorities and ask for the correct method of disposal.

#### 2 In other Countries outside the FII

If you wish to discard this product, please contact your local authorities and ask for the correct method of disposal.

**ENGLISH** 

### Information sur la mise au rebut de cet Équipement et de ses Piles/Batteries

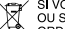

SI VOUS VOULEZ METTRE AU REBUT CET ÉQUIPEMENT OU SES PILES/BATTERIES, N'UTILISEZ PAS LA POUBELLE

### 1. Au sein de l'Union européenne

L'équipement électrique et électronique usagé et les piles/batteries doivent être rassemblés et traités SÉPARÉMENT conformément à la loi Cela assure un traitement respectueux de l'environnement, promeut le recyclage de matériels et réduit au minimum le volume final de déchets. Chaque ménage devrait participer! Le DEPOT SAUVAGE peut être nuisible pour la santé humaine et l'environnement en raison de la présence de substances dangereuses! CE SYMBOLE est visible sur l'équipement électrique et électronique et sur les piles/batteries (ou sur leurs emballages) afin de vous le rappeler! Si Ho ou Pb apparaissent en dessous, sur la pile/batterie, cela signifie que la pile/batterie contient des traces de mercure (Hg) ou de plomb (Pb).

Dénoser l'ÉQUIPEMENT USAGE à l'endroit prévu par votre municipalité, si disponible. Auparavant, ôter les Piles/Batteries usagées. Déposer des PILES/BATTERIES UTILISÉES à l'endroit prévu pour la collecte de pile/batterie: cela peut être chez votre fournisseur babituel dans le collecteur approprié. Dans le doute, entrez en contact avec votre revendeur ou les autorités locales et demandez des informations sur la méthode à utiliser pour la mise au rebut.

### 2. Pays hors de l'Union européenne

Si vous souhaitez mettre ce produit au rebut, veuillez contacter votre administration locale qui vous renseignera sur la méthode d'élimination correcte de cet appareil. **FRANCAIS** 

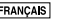

## **ENGLISH**

## **OPERATIONAL NOTES**

Thank you for your purchase of the SHARP electronic printing calculator, model EL-1611PA.

To insure trouble-free operation of your SHARP calculator, we recommend the following:

- 1. The calculator should be kept in areas free from extreme temperature changes, moisture, and dust.
- 2. A soft, dry cloth should be used to clean the calculator. Do not use solvents or a wet cloth.
- 3. Since this product is not waterproof, do not use it or store it where fluids, for example water, can splash onto it. Raindrops, water spray, juice, coffee, steam, perspiration, etc. will also cause malfunction.
- 4. If service should be required, use only a SHARP servicing dealer, a SHARP approved service facility or SHARP repair service.
- 5. If you pull out the power cord to cut electricity completely or replace the batteries, the presently stored tax rate will be cleared.

6. This product, including accessories, may change due to upgrading without prior notice.

## **CONTENTS**

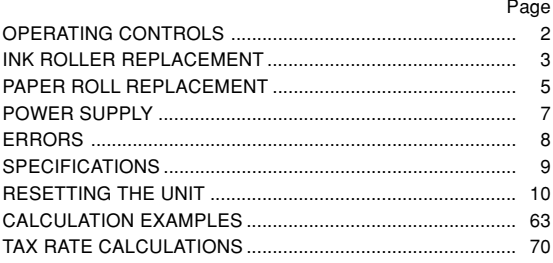

1

## **OPERATING CONTROLS**

#### ON  $CCE$

## **POWER ON KEY / CLEAR / CLEAR ENTRY KEY:**

**Clear –** This key also serves as a clear key for the calculation register and resets an error condition.

**Clear entry –** When pressed after a number and before a function, clear the number.

## $OFF$  $\sqrt{P}$

## **POWER OFF KEY:**

When this key is pressed, the power is turned off.

## **PRINT KEY:**

To save paper you can only print what is displayed, even in non-print mode.

Pressing  $\boxed{P}$  after the entry of a number will print the entry with the symbol "#" even in non-print mode.

Pressing  $\cdot$  will insert a separator into a number entry such as a code, date, etc. Separators are displayed as a period and dashes but printed as periods.

 $\frac{P/NP}{M}$ 

## **MEMORY + KEY / PRINT ON / OFF KEY:**

Pressing and PMP selects print mode or non-print mode. Cause the calculator to operate in a display / print or display only mode, depending upon the calculator's

present state.

 $\frac{DEC}{IM}$ 

"P" on the display: Print mode.

"NP" on the display: Non-print mode.

## **MEMORY – KEY / DECIMAL SELECTION KEY:**

Pressing  $\sqrt{2nd}$   $\sqrt{DEC}$  sets the number of decimal places in the result.

$$
\sqcap^{\bullet} F \to 3 \to 2 \to 1 \to 0 \to A \to
$$

"F" on the display:

The answer is displayed in the floating decimal system.

"3, 2, 1, 0" on the display:

Presets the number of decimal places in the answer.

## "A" on the display (Add mode):

The decimal point in addition and subtraction entries is automatically positioned to the 2nd digit from the lowest digit of entry number. Use of the add mode permits addition and subtraction of numbers without entry of the decimal point. Use of  $\lceil \cdot \rceil$ ,  $\lceil \times \rceil$  and  $\lceil \cdot \rceil$  will automatically override the add mode and decimally correct answers will be printed.

**PRE-TAX KEY** $|TAX-|$ 

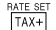

## **TAX-INCLUDING KEY / TAX RATE SET KEY:**

You can set the tax rate by pressing  $2nd$  RATE SET. (A maximum of 4 digits excluding the decimal point can be stored as the tax rate.)

## $\sqrt{2nd}$

## **2nd FUNCTION KEY:**

To use the functions shown above the keys, such as "DEC", press the  $\sqrt{2nd}$  key first. (When the  $\sqrt{2nd}$  key is pressed, "2nd" will appear at the top of the display.) Example: To change decimal place setting from F to 2

2nd DEC, 2nd DEC

ানা

**PAPER FEED KEY:**

When pressed, the paper tape advances.

## **DISPLAY:**

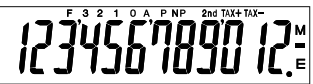

**F**: Floating decimal mode **TAX+**: Incl. tax **3, 2, 1, 0**: Preset decimal mode **TAX–**: Pre-tax **A**: Add mode **TAX** : Tax rate **P**: Print mode **M**: Memory<br> **NP**: Non-print mode **M** – Minus **NP:** Non-print mode **–:** Minus<br>**2nd:**  $\frac{2nd}{1}$  functions are available **F**: Frror **2nd**:  $\boxed{2nd}$  functions are available

• For illustration purposes, all the relevant symbols are visible in the display above. However, in actual use, this would never happen.

## **INK ROLLER REPLACEMENT**

If printing is blurry even when the ink roller is in the proper position, replace the roller.

## **Ink roller: Type EA-772R**

## **WARNING**

APPLYING INK TO WORN INK ROLLER OR USE OF UNAPPROVED INK ROLLER MAY CAUSE SERIOUS DAMAGE TO PRINTER.

- 1) Turn the power off.
- 2) Remove the printer cover. (Fig. 1)
- 3) Hold the top of the ink roller and remove the roller by pulling it toward you and then upward. (Fig. 2)
- 4) Install the new ink roller in the correct position. Make sure that the roller is securely in place. (Fig. 3)
- 5) Put back the printer cover.

## **Cleaning the printing mechanism**

**If the print becomes dull after long time usage, clean the printing wheel according to the following procedures:**

- 1) Remove the printer cover and the ink roller.
- 2) Install the paper roll and feed it until it comes out of the front of the printing mechanism.
- 3) Put a small brush (like a tooth brush) lightly to the printing wheel and clean it by pressing  $\boxed{|\mathbf{\ddot{m}}|}$ .
- 4) Put back the ink roller and the printer cover.
- Note: Do not rotate the printing mechanism manually, this may damage the printer.

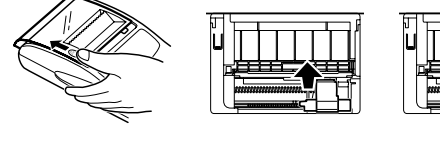

4

Fig. 1 Fig. 2 Fig. 3

## **PAPER ROLL REPLACEMENT**

**Never insert paper roll if torn. Doing so will cause paper to jam. Always cut leading edge with scissors first.** ♦ When using the paper roll that is **less than or equals to 25 mm (31/32") in outside diameter:**

**Paper roll : Type EA-7100P**

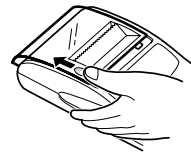

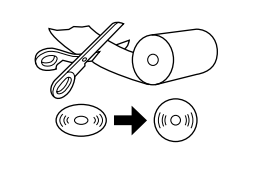

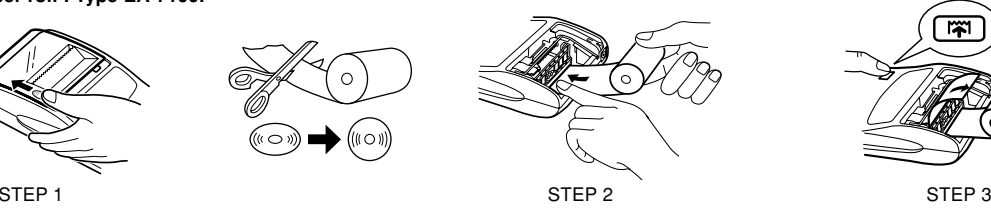

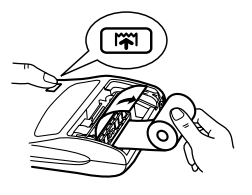

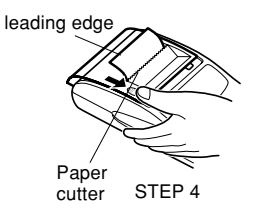

**Note:** Paper tape replacement rolls are available where the EL-1611P calculator is sold.

♦ When using the paper roll that is **12mm (15/32") in inside diameter and up to 80mm (3-5/32") in outside diameter:**

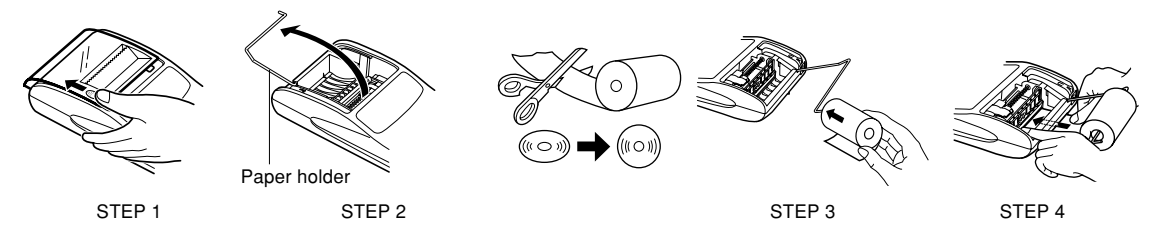

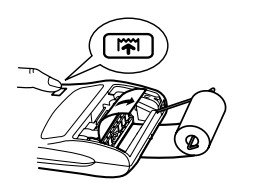

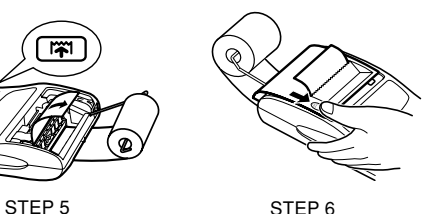

**Caution:** • Never use the supplied paper (25 mm (31/32") in outside diameter) in the holder.

- When replacing the paper, touching the inside of the printer may damage it.
- The calculator has a free-paper mechanism. When drawing out the paper tape, pull it straight forward on the paper cutter side.

6

This machine can also be operated on AC power by use of AC Adaptor. When the AC adaptor is connected to the calculator, the power source is automatically switched over from dry batteries to AC power source.

## **AC adaptor: Model EA-28A**

## **HOW TO CONNECT THE AC ADAPTOR**

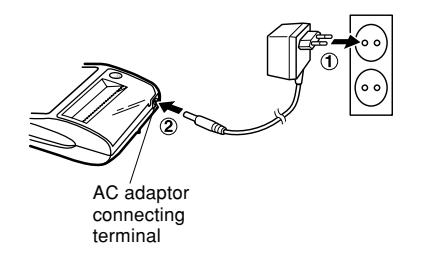

**POWER SUPPLY** Make sure that you turn the calculator's power off when connecting or disconnecting the AC adaptor.

To connect the AC adaptor, follow steps  $(1)$  and  $(2)$ .

To disconnect the AC adaptor, simply reverse the procedure.

**Notes:** • When the calculator is not in use, be sure to remove the adaptor from the calculator and the wall outlet.

• Never use any other AC adaptor except EA-28A.

## **CAUTION**

Use of other than the AC adaptor EA-28A may apply improper voltage to your SHARP calculator and will cause damage.

## **BATTERY REPLACEMENT (OPTION)**

**To Install or Replace Batteries —** When the batteries become weak, the display will work but not the printer. This indicates that you should replace the batteries.

Battery: Manganese dry battery, size AA (or R6)  $\times$  4

- 1. Turn off power by pressing  $\overline{OFF}$ .
- 2. Remove the battery cover by sliding it in the direction of the arrow on the cover.
- 3. Replace the batteries. Be sure that the "+" and "–" marks on the battery correspond to the "+" and "–" marks in the calculator. Always put back the 4 batteries at the same time.
- 4. Put back the battery cover.
- 5. Press the RESET switch on the back of the unit.
- **Note:** Due to solvent leakage of the battery, keeping a used battery in the battery compartment may result in damage to the calculator. Remove a used battery promptly.

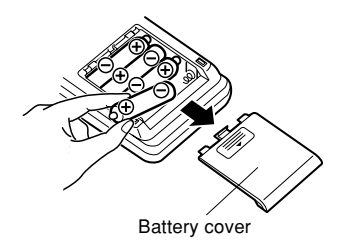

**ERRORS**

There are several situations which will cause an overflow or an error condition.

When this occurs, an error symbol "E" will be displayed and "- - - - - - -" will be printed, and all keys will electronically lock except  $CCE$ ,  $\boxed{|\mathbf{\tilde{m}}|}$  and  $\boxed{OFF}$ .

**CODE** must be depressed to restart the calculation.

The contents of the memory at the time of the error are retained.

- 1. When the integer portion of an answer exceeds 12 digits and does not exceed 24 digits. OVERFLOW CALCULATION Ex. Select decimal position "F". 888888888888 | + | 345678923456 | = | → 1.23456781234E
	- $(1.23456781234 \times 1,000,000,000,000 = 1,234,567,812,340)$
- 2. When any number is divided by zero (Ex.  $5 \div 0 =$ ).
- 3. When the contents of the memory exceed 12 integers.  $(EX, \overline{CM} 99999999999999 | M+1 | M+1)$
- 4. When the integer portion of a quotient in percentage calculation is 25 digits. (Ex. 100000000000 0.00000000001 )
- When the paper jams, the printer stops and the error symbol "P.E" appears. Turn off the calculator. Tear off the paper tape and then pull the remaining part of the paper forward and completely out of the printer.

## **SPECIFICATIONS**

Operating capacity: 12 digits Power supply: AC: Local voltage with AC adaptor EA-28A  $6V \dots (DC)$ : Manganese dry battery, size AA (or R6)  $\times$  4 (Option) Calculations: Four arithmetic, constant multiplication and division, square, chain, power, percentage, add-on, discount, reciprocal, memory, tax, etc.

## **PRINTING SECTION**

Printer: Mechanical printer Printing speed: Approx. 2.1 lines/sec. (At temperature 25°C (77°F), when "741 • 9+" is printed. An AC adaptor EA-28A is used.) Printing paper: 57mm (2-1/4") – 58mm (2-9/32") wide 80mm (3-5/32") in diameter (max.) Operating temperature:  $0^{\circ}$ C – 40 $^{\circ}$ C (32 $^{\circ}$ F – 104 $^{\circ}$ F) Power consumption:  $6V \div (DC)$ : 1.7 W

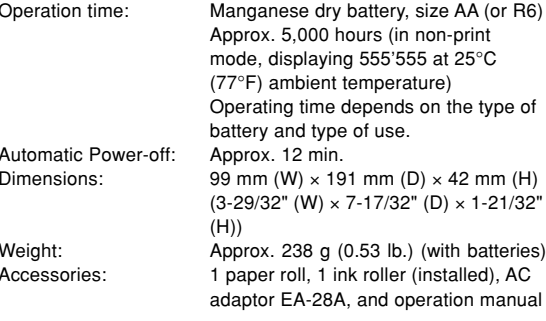

SHARP will not be liable nor responsible for any incidental or consequential economic or property damage caused by misuse and/or malfunctions of this product and its peripherals, unless such liability is acknowledged by law.

## **RESETTING THE UNIT**

Strong impacts, exposure to electrical fields, or other unusual conditions may render the unit inoperative, and pressing the keys will have no effect. If this occurs, you will have to press the RESET switch on the bottom of the unit. The RESET switch should be pressed only when:

- an abnormal event occurs and all keys are disabled.
- you install or replace the batteries. Notes:
- Pressing the RESET switch will clear the stored tax rate and other data stored in the memory.
- Use only a ballpoint pen to press the RESET switch. Do not use anything breakable or anything with a sharp tip, such as a needle.
- •After pressing the RESET switch, press  $\frac{ON}{C-CE}$  to make sure that "0." is indicated.

## **FRANÇAIS**

## **NOTES SUR L'UTILISATION**

Nous vous remercions sincèrement de l'achat de la calculatrice électronique SHARP EL-1611PA.

Dans le but d'utiliser votre calculatrice SHARP sans incident, veuillez suivre les conseils suivants.

- 1. Ne pas laisser la calculatrice dans les endroits sujets à de forts changements de température, à l'humidité, et à la poussière.
- 2. Pour le nettoyage de la calculatrice, utiliser un chiffon doux et sec. Ne pas utiliser de solvants ni un chiffon humide.
- 3. Cet appareil n'étant pas étanche, il ne faut pas l'utiliser ou l'entreposer dans des endroits où il risquerait d'être mouillé, par exemple par de l'eau. La pluie, l'eau brumisée, les jus de fruits, le café, la vapeur, la transpiration, etc. sont à l'origine de dysfonctionnements.
- 4. Si une réparation s'avérait nécessaire, confier l'appareil à un distributeur agréé par SHARP et assurant l'entretien, à un service d'entretien agréé par SHARP, ou à un centre d'entretien SHARP.
- 5. Si la fiche du cordon d'alimentation est débranchée, ou des piles retirées de telle sorte que l'alimentation électrique se trouve complètement coupée, le taux de taxe présentement mis en mémoire est effacé.
- 6. Ce produit, y compris les accessoires, peut varier suite à une amelioration sans préavis.

## **SOMMAIRE**

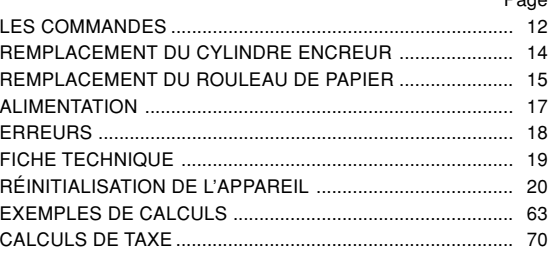

Page

## **LES COMMANDES**

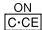

**TOUCHE DE MISE SOUS TENSION / TOUCHE D'EFFACEMENT / TOUCHE D'EFFACEMENT D'UNE ENTRÉES:**

**Effacement -** Cette touche sert également de touche d'effacement des registres de calcul et annule une condition d'erreur.

**Effacement des entrées -** Efface un nombre qui a été introduit avant l'utilisation d'une touche de fonction.

 $\boxed{\mathsf{P}}$ 

## **TOUCHE DE MISE HORS TENSION:**

Lorsqu'on appuie sur cette touche, la calculatrice est mise hors circuit.

## **TOUCHE D'IMPRESSION:**

Peut n'imprimer que les paramètres visualisés à l'affichage, ceci même en mode de non-impression et afin d'économiser du papier.

En appuyant sur  $\boxed{P}$  après la frappe d'un nombre, on commande l'impression de ce nombre accompagné du symbole "#", même si on a choisi le mode de nonimpression.

En appuyant sur la touche  $\lceil \cdot \rceil$ , un signe de séparation est inséré dans une entrée de nombre tel un code, une date, etc. Les signes de séparation sont affichés sous forme de traits d'union mais sont imprimés sous forme de points.

## **TOUCHE DE MÉMOIRE + / TOUCHE DE MARCHE / ARRÊT D'IMPRESSION:**

La combinaison  $\sqrt{2nd}$   $\sqrt{PNP}$  permet de choisir le mode d'impression ou de non-impression.

Permet de choisir entre l'utilisation de la calculatrice avec affichage et impression ou affichage seul, ceci étant fonction du mode d'utilisation présent.

"P" est affichée: Impression

"NP" est affichée: Pas d'impression

## **TOUCHE DE MÉMOIRE – / TOUCHE DE SÉLECTION DÉCIMALE:**

La combinaison  $\sqrt{2nd}$  permet de choisir le nombre de décimale.

$$
\rightarrow F \rightarrow 3 \rightarrow 2 \rightarrow 1 \rightarrow 0 \rightarrow A
$$

"F" est s'affiche:

 $\frac{P/NP}{M-1}$ 

 $\frac{DEC}{IM}$ 

Le résultat est affiché dans le système à virgule flottante.

"3, 2, 1, 0" est s'affiche:

ll préétablit le nombre de décimales dans le résultat. "A" est s'affiche (Mode d'addition):

Lors des opérations d'addition et de soustraction, le point décimal est automatiquement placé à gauche du 2ème chiffre en partant de la droite. Le mode addition permet l'addition et la soustraction de nombres sans que la frappe du point décimal soit nécessaire. L'emploi des  $\lceil \cdot \rceil$ ,  $\lceil \cdot \rceil$  et  $\lceil \cdot \rceil$  annule automatiquement le mode addition et permet l'impression du résultat, le point décimale étant placé à l'endroit approprié.

## **TOUCHE DE PRÉTAXE**

TAX-RATE SE<br>TAX+

 $2nd$ 

**TOUCHE DE TAX+ (TOUCHE DE TAXE INCLUSE) / TOUCHE DE TAUX DE TAXE:**

La combinaison and BATE SET permet de définir le taux de la taxe. (Le taux de la taxe ne peut pas comporter plus de 4 chiffres; Ie point décimal ne compte pas comme un chiffre.)

#### **TOUCHE DE SECONDE FONCTION:**  $2nd$

Pour utiliser les fonctions gravées au-dessus des touches, par exemple "DEC", appuyez tout d'abord sur la touche (Après avoir appuyé sur la touche  $\sqrt{2nd}$ , l'indication "2nd" <sup>s</sup>'affiche à la partie supérieure de l'écran.)

Exemple: Pour changer la décimale, déplacer de F à 2

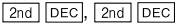

#### **TOUCHE DE MONTÉE DE PAPIER:**  $|\vec{n}|$

Appuyer sur cette touche pour faire avancer le papier.

## **FORMAT D'AFFICHAGE:**

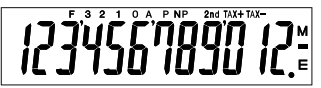

**F**: Décimale flottante **TAX+**: Taxe comprise **3, 2, 1, 0**: Décimale **TAX–**: Taxe non comprise présélectionnée **TAX** : Taux de taxe **A**: Addition **M**: Mémoire **P**: Impression **–**: Moins **NP**: Non-impression **E**: Erreur

- **2nd**: Les secondes fonctions sont disponibles
- A titre explicatif, tous les symboles sont représentés sur l'illustration ci-dessus. Dans la réalité, cela ne peut jamais se produire.

## **REMPLACEMENT DU CYLINDRE ENCREUR**

Si l'impression est floue bien que le cylindre encreur soit dans la position convenable, remplacer ce cylindre.

## **Ruban encreur: Type EA-772R**

## **AVERTISSEMENT**

ENCRER UN RUBAN ENCREUR USÉ OU UTILISER UN RUBAN ENCREUR NON AGRÉÉ PEUT GRAVEMENT ENDOMMAGER L'IMPRIMANTE.

- 1) Couper l'alimentation.
- 2) Déposez le couvercle de l'imprimante. (Fig. 1)
- 3) Tenez le haut du ruban encreur et retirez le ruban en le tirant vers vous puis vers le haut. (Fig. 2)
- 4) Installez le nouveau ruban encreur dans la bonne position. Assurez-vous que le ruban est bien fixé en place. (Fig. 3)
- 5) Remettez en place le couvercle de l'impri-mante.

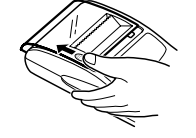

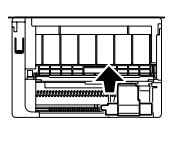

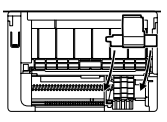

Fig. 1 Fig. 2 Fig. 3

**Nettoyage du mécanisme d'impression**

**Si l'impression devient faible après une longue période d'utilisation, nettoyer la roue imprimante en suivant les instructions ci-dessous:**

- 1) Retirer le couvercle de l'imprimante et le cylindre encreur.
- 2) Mettre le rouleau de papier en place et faire avancer le papier jusqu'à ce qu'il sorte par l'avant du mécanisme d'impression.
- 3) Placer une petite brosse (telle qu'une brosse à dents) sur la roue imprimante et la nettoyer en appuyant sur  $\boxed{|\mathbf{\tilde{r}}|}$ .
- 4) Remettre le cylindre encreur et le couvercle de l'imprimante en place.
- Remarque: Ne faites pas tourner manuellement le mécanisme d'impression sous peine d'endommager l'imprimante.

## **REMPLACEMENT DU ROULEAU DE PAPIER**

**Ne tentez pas d'introduire le papier s'il est déchiré. En procédant ainsi, vous risquez un bourrage. Avant tout, coupez soigneusement te début de la bande au moyen d'une paire de ciseaux.** ♦ En cas d'utilisation de papier **de diamètre extérieur inférieur ou égal à 25 mm: Rouleau de papier: Type EA-7100P**

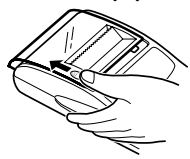

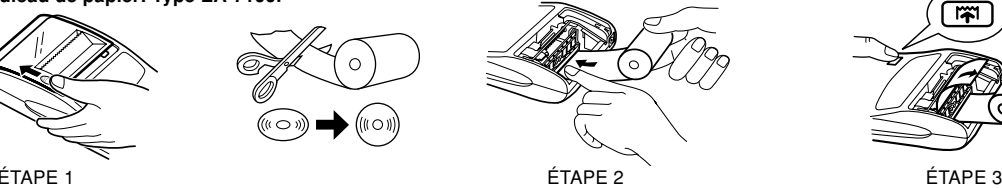

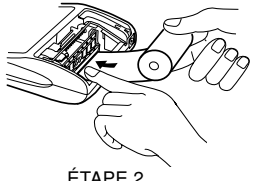

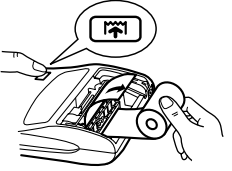

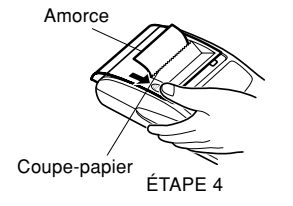

**Note:** Les rouleaux de papier sont en vente dans le magasin où la EL-1611P est vendue.

♦ En cas d'utilisation de papier **de 12 mm de diamètre intérieur et jusqu'à 80 mm de diamètre extérieur.**

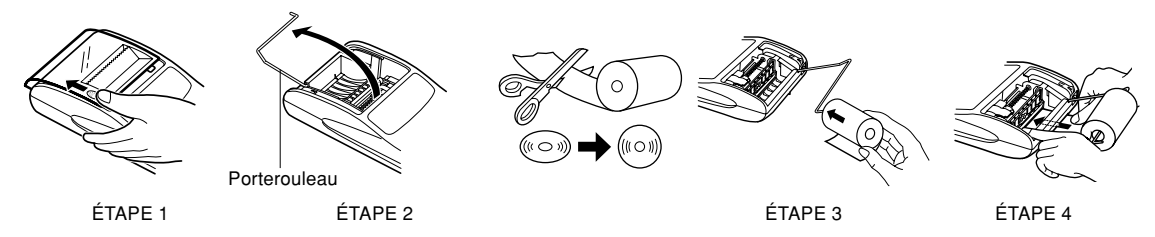

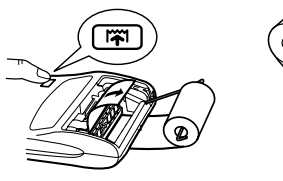

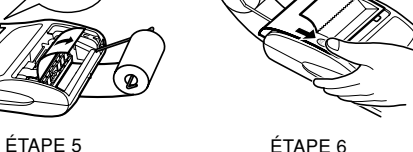

**Attention:** • Ne jamais utiliser le papier inclus (25 mm de diamètre) dans le porte-rouleau.

- Lors du remplacement du papier, prendre garde de ne pas toucher l'intérieur de l'imprimante, sous risque de l'endommager.
- Cette calculatrice est pourvue du mécanisme à papier libre. En sortant la bande de papier, la tirer droit en avant du côté du coupe-papier.

Cette calculatrice peut être également alimentée par le courant secteur au moven d'un adaptateur CA. Lorsque l'adaptateur CA est branché à la calculatrice, l'alimentation passe automatiquement des piles sur celle du secteur.

## **Adaptateur CA: modèle EA-28A**

## **BRANCHEMENT DE L'ADAPTATEUR CA**

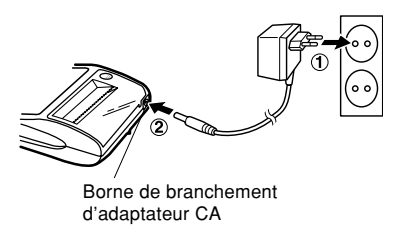

ALIMENTATION Avant de brancher ou de débrancher l'adaptateur secteur, veillez à mettre la calculatrice hors tension.

> Pour brancher l'adaptateur secteur, procédez aux opérations ①  $et$   $\odot$ .

> Pour débrancher l'adaptateur secteur, inversez l'ordre de la procédure.

- **Notes:** Lorsque la calculatrice n'est pas utilisée, ne pas oublier de débrancher l'adaptateur de sa borne et de la prise secteur.
	- Ne jamais utiliser d'adaptateur CA autre que le EA-28A.

## **PRÉCAUTIONS A PRENDRE**

L'emploi d'un adaptateur CA autre que le EA-28A pourrait envoyer une tension inadéquate à cette calculatrice SHARP et l'endommager.

## **REMPLACEMENT DES PILES (EN OPTION)**

**Pour installer ou remplacer les piles —** lorsque les piles deviennent faibles, l'affichage fonctionne mais pas l'imprimante. Vous devez alors remplacer les piles.

Piles: Piles sèches au manganèse type AA (ou R6) × 4

- 1. Éteindre la calculatrice en appuyant sur la touche de mise hors tension  $\overline{OFF}$ .
- 2. Retirer le couvercle du logement des piles en le faisant glisser dans le sens de la flèche qui se trouve sur le couvercle.
- 3. Remettre les piles en place. S'assurer que leurs polarités "+" et "–" soient conformes aux marques du logement. Toujours replacer les 4 piles en même temps.
- 4. Remettre le couvercle en place.
- 5. Appuyez sur le bouton RESET, au dos de l'appareil.
- **Note:** Le fait de laisser les piles usagées dans le logement des piles risque d'endommager la calculatrice à cause de la fuite du solvant des piles. Retirer donc les piles usagées dès que possible.

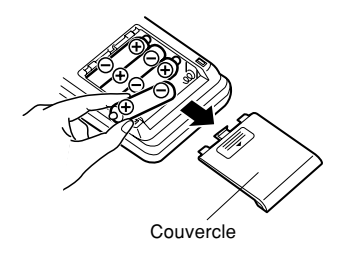

## **ERREURS**

Il existe divers cas qui causeront un dépassement de capacité ou une situation d'erreur.

Lorsque cela se produit, le symbole d'erreur "E" sera affiché et "- - - - - - -" sera imprimé, et toutes les touches seront électroniquement verrouillées a l'exception des  $\overline{CCE}$ .  $\overline{[W]}$  et OFF<sup>1</sup>

 doit alors être utilisée pour recommencer le calcul. Le contenu de la mémoire au moment de l'erreur est retenu. 1. Lorsque la partie entière d'un résultat dépasse 12 chiffres, et ne dépasse pas 24 chiffres. CALCULS AVEC DÉPASSEMENT DE CAPACITÉ Ex. Choisir le position de virgule "F".

888888888888 345678923456 → 1,23456781234E  $(1,23456781234 \times 1.000.000.000.000 = 1.234.567.812.340)$ 

- 2. Lorsqu'un nombre est divisé par "zéro". (Ex.  $5 \div 0 = 1$ ).
- Lorsque le contenu de la mémoire dépasse 12 nombres entiers. (Ex. CM 999999999999 M+ 1 M+)
- 4. Lorsque la partie entière d'un quotient dans le calcul de pourcentage est de 25 chiffres. (Ex. 100000000000 0,00000000001 )
- Lorsque le papier est bloqué, l'imprimante s'arrête et le symbole d'erreur "P.E" apparaît. Éteindre la calculatrice. Déchirer la bande de papier, tirer la partie restante du papier vers l'avant et puis le sortir complètement de l'imprimante.

## **FICHE TECHNIQUE**

Capacité de travail: 12 chiffres<br>Alimentation: CA: Tensic CA: Tension local avec l'adaptateur EA-28A 6V (CC): Piles sèches au manganèse type AA (ou R6)  $\times$  4 (en option) Calculs: Calculs: Calculations arithmétiques, multiplication et division par une constante, carrés, chaîne, élévation à une puissance, pourcentages déscompte, inverse, bénéfices, calcul en mémoire, taxe, etc.

Imprimante: Imprimante mécanique Vitesse d'impression: Env. 2,1 lignes/s (À une température de 25°C et quand "741 • 9 +" est imprimé. L'adaptateur EA-28A est utilisé.) Papier d'impression: Largeur: 57 mm – 58 mm Diamètre (maxi.): 80 mm

**SECTION IMPRESSION**

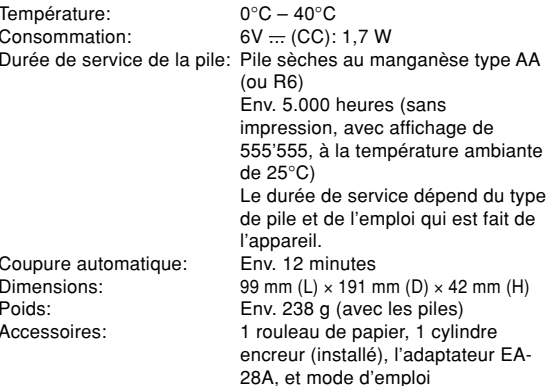

## **RÉINITIALISATION DE L'APPAREIL**

Un choc violent, l'exposition à un champ électrique et d'autres conditions inhabituelles, peuvent empêcher le fonctionnement

de l'appareil et rendre les touches inopérantes. En ce cas, appuyez sur le bouton RESET, placé à la partie inférieure de l'appareil. Ce bouton RESET ne doit être utilisé que dans les cas suivants:

- Une situation inhabituelle s'est développée et toutes les touches sont inopérantes.
- Vous avez mis en place les piles, ou vous les avez remplacées.

Notes:

- Une poussée sur le bouton RESET efface le taux de taxe mémorisé, et toutes les autres données placées en mémoire.
- Pour appuyer sur le bouton RESET, n'utilisez que la pointe d'un stylo à bille. N'utilisez pas un instrument susceptible de se casser, ni un instrument pointu tel qu'une aiguille.
- Après avoir appuyé sur le bouton RESET, appuyer sur pour vous assurer que "0." est affiché.

SHARP ne peut pas être tenu responsable pour tout incident ou dommage économique consécutif ou matériels, causés par une mauvaise utilisation et/ou un mauvais fonctionnement de cet appareil et de ses périphériques, à moins qu'une telle responsabilité ne soit reconnue par la loi.

## **ESPAÑOL**

## **NOTAS SOBRE EL USO DE LA CALCULADORA**

Gracias por habernos honrado con la adquisición de la calculadora electrónica de SHARP, modelo EL-1611PA.

A fin de asegurar el uso sin averías de su calculadora SHARP, le recomendamos lo siguiente:

- 1. Evite dejar la calculadora en ambientes en que haya cambios de temperatura, humedad y polvo bastante notables.
- 2. Al limpiar la calculadora, utilice un paño suave y seco. No use disolventes ni tampoco un paño húmedo.
- 3. Debido a que este producto no es a prueba de agua, no deberá ser utilizado o guardado en lugares donde pudiera ser salpicado por líquidos, por ejemplo agua. Gotas de lluvia, salpicaduras de agua, jugos o zumos, café, vapor, transpiración, etc. también perjudican el funcionamiento del producto.
- 4. Si necesita reparar esta unidad, diríjase sólo a un distribuidor SHARP, a un centro de servicio autorizado por SHARP o a un centro de reparaciones SHARP.
- 5. Si desconecta el cable de alimentación para desconectar completamente la electricidad o sustituye las pilas, el tipo de impuesto almacenada actualmente se borrará.
- 6. Este producto, incluyendo los accesorios, puede sufrir cambios debidos a mejoras sin previo aviso.

## **ÍNDICE**

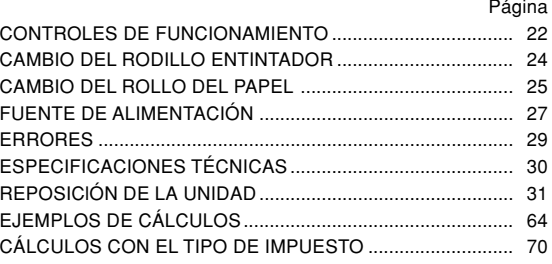

## **CONTROLES DE FUNCIONAMIENTO**

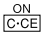

 $\boxed{\mathsf{P}}$ 

## **TECLA DE ENCENDIDO / TECLA DE BORRADO / BORRADO DE ENTRADA:**

**Borrado -** Esta tecla también sirve de tecla de borrado para los registros de cálculos y anula un estado de error. **Borrado de entrada -** Cuando se aprieta después de un número y antes de una función, borra el número.

## **TECLA DE APAGADO:**

Apretando esta tecla se apagará la calculadora.

## **TECLA DE IMPRESIÓN:**

Puede también imprimir sólo lo que aparece en la pantalla de exhibición, incluso en la modalidad de no impresión, para ahorrar papel.

Al pulsar  $\boxed{P}$  después de introducir un número, se imprimirá la entrada con el símbolo "#" aun estando en la modalidad de no impresión.

Al pulsar la tecla  $\lceil \cdot \rceil$  se insertará un separador en la entrada de un número tal como un código, fecha, etc. Los separadores se visualizan como guiones pero se imprimen como puntos.

## **TECLA DE MEMORIA + / TECLA DE ENCENDIDO / APAGADO DE LA MODALIDAD DE IMPRESlÓN:**

Al apretar  $\boxed{2nd}$   $\boxed{P/NP}$  se selecciona la modalidad de impresión o la modalidad de no impresión.

Hace que la calculadora funcione en la modalidad de exhibición / impresión o en la de exhibición solamente dependiendo del estado en el que se encuentra la calculadora.

"P" en la pantalla: Modo de impresión

"NP" en la pantalla: Modo de no impresión

## **TECLA DE MEMORIA – / TECLA DE SELECCIÓN DE DECIMALES:**

Al apretar  $\sqrt{2nd}$   $\sqrt{DEC}$  se establece el número de decimales en el resultado.

 $\rightarrow$  F  $\rightarrow$  3  $\rightarrow$  2  $\rightarrow$  1  $\rightarrow$  0  $\rightarrow$  A

"F" en la pantalla:

 $\frac{PNP}{M-1}$ 

DEC<br>M-1

La respuesta aparecerá en la exhibición en el sistema decimal flotante.

"3, 2, 1 , 0" en la pantalla:

Prefija el número de lugares decimales de la respuesta.

"A" en la pantalla (Modo de suma):

El punto decimal en los registros de suma y resta se coloca automáticamente en la segunda cifra a partir de la cifra más baja del número registrado. Utilizando el modo de suma se pueden sumar y restar números sin registrar el punto decimal. El uso de  $\lceil \cdot \rceil$ ,  $\lceil x \rceil$  y  $\lceil \cdot \rceil$ anula automáticamente el modo de la suma e imprime las respuestas decimalmente correctas.

TAX-

## **TECLA DE ANTES DE IMPUESTOS**

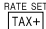

## **TECLA DE IMPUESTOS + (TECLA DE IMPUESTOS INCLUIDOS) / TECLA DE FIJACIÓN DE LA TASA DE IMPUESTOS:**

Usted podrá fijar la tasa de impuestos pulsando [2nd] RATE SET. (Como tasa de impuestos se puede almacenar un máximo de 4 cifras excluyendo el punto decimal.)

#### **TECLA DE SEGUNDA FUNCIÓN:**  $2nd$

Para usar la función mostrada encima de las teclas como, por ejemplo, "DEC", apriete primero la tecla  $2nd$ . (Cuando se apriete la tecla  $\sqrt{2nd}$ , "2nd" aparecerá en la parte superior de la pantalla.)

Ejemplo: Para cambiar el valor del lugar decimal desde

F hasta 2.

 $2nd$  DEC,  $2nd$  DEC

#### **TECLA DE AVANCE DEL PAPEL:**  $|\vec{n}|$

Al apretarla, el papel avanza.

## **FORMATO DE LA EXHIBICIÓN:**

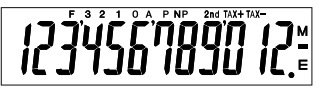

- **F**: Modalidad decimal flotante **TAX+**: Impuestos incluidos **3, 2, 1, 0**: Modalidad decimal **TAX–**: Expuestos excluidos **A**: Modalidad de la suma **M**: Memoria **P**: Modalidad de impresión **–**: Negativo **NP**: Modalidad de no impresión **E**: Error **2nd**: Están disponibles las
	- funciones 2nd
- 
- 
- preajustada **TAX** : Tipo de impuesto
	-
	-
	-
- Por motivos de ilustración, todos los símbolos pertinentes son visibles en la visualización anterior. Sin embargo, durante la utilización normal de la calculadora, esto nunca ocurrirá.

## **CAMBIO DEL RODILLO ENTINTADOR**

Si la impresión queda borrosa aunque esté bien colocador el rodillo entintador, reemplace el rodillo.

**Rodillo entintador: Tipo EA-772R**

## **ADVERTENCIA**

ECHANDO TINTA EN UN RODILLO ENTINTADOR ROTO O USANDO UN RODILLO ENTINTADOR NO AUTORIZADO PUEDE CAUSAR DETERIOROS GRAVES EN LA IMPRESORA.

- 1) Desconectar el interruptor de corriente.
- Saque la tapa de la impresora. (Fig. 1)
- 3) Sujete la parte superior del rodillo entintador y extraiga el rodillo tirando de él hacia usted y hacia arriba. (Fig. 2)
- 4) Instale el nuevo rodillo entintador en la posición correcta. Cerciórese de que el rodillo esté firmemente colocado en su sitio. (Fig. 3)
- 5) Ponga de nuevo en su lugar la tapa de la impresora.

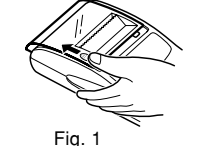

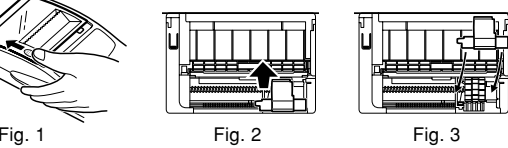

**Limpieza del mecanismo de impresión**

**Si la impresión se debilita después de usar la calculadora durante un largo tiempo, limpiar la rueda de impresión de acuerdo con el siguiente procedimiento:**

- 1) Quitar la tapa de la impresora y el rodillo entintador.
- 2) Instalar el rollo de papel y hacerlo avanzar hasta que salga por la parte delantera del mecanismo de impresión.
- 3) Apoyar un cepillo pequeño (similar a un cepillo de dientes) ligeramente sobre la rueda de impresión y limpiarla apretando ...
- 4) Volver a colocar el rodillo entintador y la tapa de la impresora.
- Nota: No trate de girar la rueda de impresión manualmente, ya que de lo contrario podría dañar la impresora.

## **CAMBIO DEL ROLLO DEL PAPEL**

**Nunca introduzca un rollo de papel roto. Esto causar á atascos del papel. Corte siempre en primer lugar el borde anterior.**

♦ Cuando utilice papel que **tenga 25 mm o menos de diámetro exterior:**

**Rollo de papel: Tipo EA-7100P**

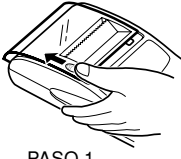

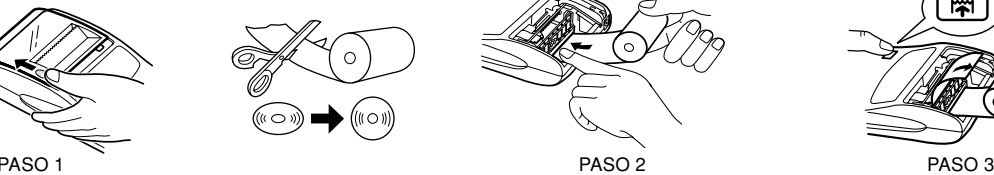

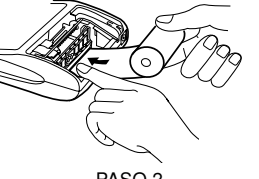

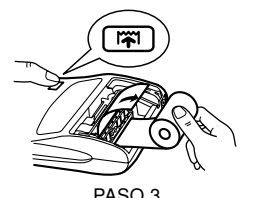

Borde delantero

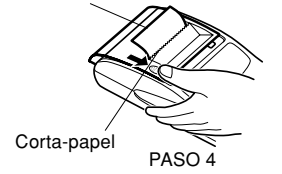

**Nota:** Se puede obtener cinta de papel en los lugares de venta de la EL-1611P.

♦ Cuando utilice papel que **tenga 12 mm de diámetro interior y hasta 80 mm de diámetro exterior.**

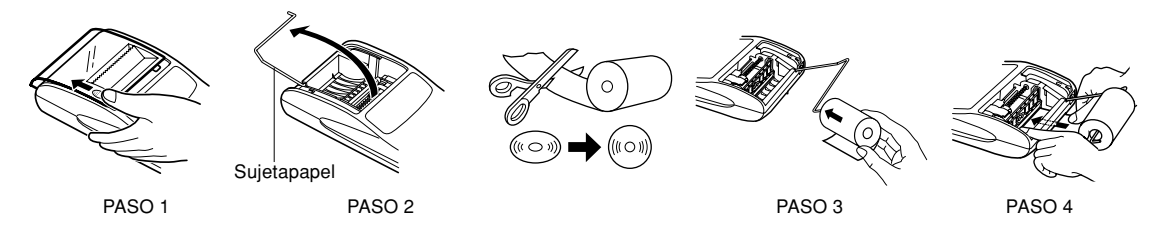

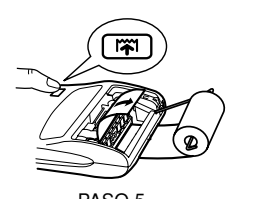

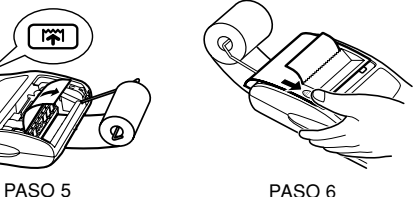

**Precauciones:** • No utilizar nunca el papel incluído (de 25 mm de diámetro) en el sujetapapel.

- Cuando sustituya el papel, pueda que la impresora sufra desperfectos si toca el interior de la misma.
- La calculadora tiene un mecanismo de liberación del papel. Al sacar la cinta, tirar de ella hacia adelante por el lado del cortapapel.

Esta calculadora puede también funcionar con corriente alterna usando un adaptador de CA.

Cuando el adaptador de CA está conectado a la calculadora, la fuente de alimentación se conmuta automáticamente de pilas secas a corriente alterna.

**Adaptador de CA: Modelo EA-28A**

## **MANERA DE CONECTAR AL ADAPTADOR DE CA**

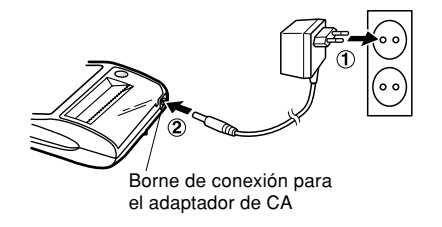

**FUENTE DEL ALIMENTACIÓN** Asegúrese de desconectar la alimentación de la calculadora cuando conecte o desconecte el adaptador de CA. Para conectar el adaptador de CA, siga los pasos ①  $\gamma$  ②. Para desconectar el adaptador de CA, invierta simplemente el procedimiento.

- **Notas:** Cuando no se utiliza la calculadora, asegúrese de desenchufar el adaptador de la misma y del tomacorrientes de la pared.
	- No usar nunca ningún adaptador de CA distinto al EA-28A.

## **PRECAUCIONES**

El uso de otro adaptador que no sea el EA-28A podría ocasionar la entrada de una tensión inadecuada a su calculadora SHARP y provocar deterioros en la misma.

## **REEMPLAZO DE LAS PILAS (OPCIONAL)**

**Para instalar o cambiar las pilas —** Cuando se gastan las pilas, el indicador funcionará pero no la impresora. Esto indica que hay que cambiar las pilas.

Pilas: Pilas de manganeso, tamaño AA (o R6) × 4

- 1. Desconectar la corriente apretando OFF.
- 2. Sacar la tapita de las pilas haciéndola correr en la dirección indicada por la flecha de la tapita.
- 3. Coloque nuevamente las pilas. Cercionarse de que las marcas "+" y "-" de las pilas correspondan a las marcas "+" y "–" de la cajita. Siempre coloque las 4 pilas al mismo tiempo.
- 4. Coloque nuevamente la tapa de las pilas.
- 5. Pulse el interruptor RESET de la parte posterior de la unidad.
- 28 **Nota:** En caso de dejar las pilas usadas en el compartimento destinado a las mismas en la calculadora, podría suceder que la calculadora se dañase debido a la fuga de solvente de las pilas. Quite sin demora las pilas agotadas.

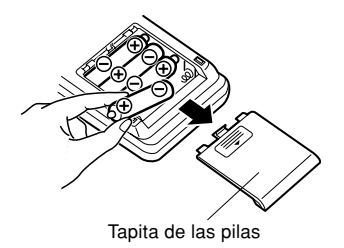

## **ERRORES**

Existen diversos casos en que ocurre un exceso de capacidad o un estado de error.

Cuando se produce ésto, en la exhibición aparecerá el símbolo de error "E" imprimiéndose "- - - - - - -" y todas las teclas quedarán electrónicamente enclavadas a excepción de  $CCE$ ,  $\sqrt{|\mathbf{r}|}$  v  $\sqrt{|\mathbf{r}|}$ .

Entonces  $\overline{c\cdot cE}$  se debe utilizar para volver a empezar el cálculo. El contenido de la memoria al ocurrir el error queda retenido.

1. Cuando la parte entera de un resultado excede las 12 cifras y no excede las 24 cifras.

CÁLCULOS APROXIMATIVOS

Ej. Seleccione la posición decimal "F". 888888888888 | + | 345678923456 | = | → 1,23456781234E  $(1,23456781234 \times 1.000.000.000.000 = 1.234.567.812.340)$ 

- 2. Cuando se divide un número cualquiera siendo el divisor cero. (Ej.  $5 \div 0 =$ ).
- 3. Cuando el contenido de la memoria excede los 12 números enteros. (Ej. [CM] 999999999999 M+ 1 M+])
- 4. Cuando la parte entera de un cociente en el cálculo de porcentaje es de 25 cifras. (Ej. 100000000000 0,00000000001 )
- • Al atascarse en papel, la impresora cesará de funcionar apareciendo el símbolo de error "P.E". En tal caso primero habrá que apagar la calculadora y luego arrancar la cinta de papel pasando a sacar la parte restante del papel hacia adelante y completamente fuera de la impresora.

## **ESPECIFICACIONES TÉCNICAS**

Capacidad de cálculo: 12 cifras

Alimentación de corriente: CA: Voltaje local usando el adaptador de CA, EA-28A 6V  $\overline{\cdots}$  (CC): Pilas de manganeso, tamaño AA (o R6) × 4 (opcional) Cálculos: Las cuatro operaciones aritméticas, multiplicaciones y divisiones por constante, potencia, elevación al cuandrado, cadena, recargos, porcentaje descuentos, recíprocos, memoria, impuestos, etc.

Papel de impresión: 57 mm – 58 mm de ancho,

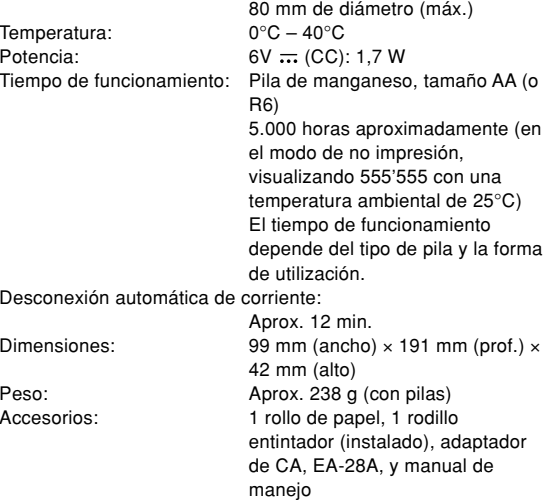

**SECCIÓN DE LA IMPRESORA**

Impresora: Impresora mecánica

Velocidad de impresión: Ca. 2,1 líneas/seg. (Alla temperatura di 25°C, in caso di stampa alla voce "741 • 9 +". Se utiliza un adaptador de CA, EA-28A.)

## **REPOSICIÓN DE LA UNIDAD**

Los impactos fuertes, la exposición a campos eléctricos u otras condiciones inusuales pueden ser la causa de que la unidad no funcione, y presionar las teclas no servirá de nada. Si pasa esto, tendrá que presionar el interruptor RESET de la parte inferior de la unidad. EI interruptor RESET sólo deberá presionarse cuando:

- Se produzca alguna anormalidad y no funcione ninguna tecla.
- Instala o sustituye las pilas.

Notas:

- Al presionar el interruptor RESET se borrarán todas las tasas impositivas y otros datos almacenados en la memoria.
- Use solamente un bolígrafo para presionar el interruptor RESET. No use nada que pueda romperse ni tampoco algo muy puntiagudo como, por ejemplo, una aguja.
- Luego de presionar el interruptor de RESET, presione para asegurarse que aparezca "0." en la pantalla.

SHARP no será responsable de ningún daño imprevisto o resultante, en lo económico o en propiedades, debido al mal uso de este producto y sus periféricos, a menos que tal responsabilidad sea reconocida por la ley.

## **ITALIANO**

## **NOTE INTRODUTTIVE**

Complimenti per l'ottimo acquisto della calcolatrice elettronica con stampante EL-1611P® della SHARP.

Per mantenere la calcolatrice nelle migliori condizioni, si consiglia di osservare la precauzioni seguenti.

- 1. Non conservare la calcolatrice in luoghi soggetti a forti variazioni di temperatura, umidi o polverosi.
- 2. Per pulire la calcolatrice, usare soltanto un panno morbido ed asciutto. Non usare solventi e non inumidire il panno.
- 3. Poichè il prodotto non è impermeabile non utilizzarlo o riporlo in luoghi in cui si può bagnare. Anche gocce di pioggia, spruzzi d'acqua, succhi, caffè, vapore, esalazioni, etc. possono causare malfunzionamenti.
- 4. Se questo prodotto dovesse richiedere degli interventi tecnici, rivolgersi esclusivamente ad un rivenditore SHARP, ad un centro di assistenza autorizzato SHARP o ad un centro riparazioni SHARP, dove disponibile.
- 5. Se si stacca il cavo di alimentazione per interrompere completamente il flusso di corrente, o si sostituiscono le batterie, il tasso di tassazione correntemente memorizzato si cancella.
- Questo prodotto e i relativi accessori possono essere soggeti a modifiche e aggiornamenti senza preavviso.

## **INDICE**

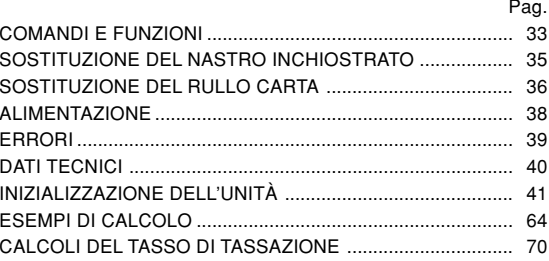

## **COMANDI E FUNZIONI**

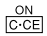

 $\boxed{P}$ 

## **TASTO ACCENSIONE / TASTO CANCELLAZIONE / CANCELLA IMMISSIONE:**

**Azzeramento -** Questo tasto serve anche a cancellare / azzerare il registro di calcolo e per il ripristino / resettaggio dopo una condizione di errore.

**Cancellazione immissione -** Quando questo tasto viene premuto dopo l'immissione di un numero e prima di una funzione esso cancella il numero inviato.

#### **TASTO DI SPEGNIMENTO:**  $\sqrt{OFF}$

Premendo questo tasto si spegne la calcolatrice.

## **TASTO DI STAMPA:**

O pure capace di stampare solo il numero visualizzato, anche se non è inserita la funzione di stampa, in modo da economizzare la carta di stampa.

Premendo  $\boxed{P}$  dopo un'impostazione numerica, il numero impostato viene stampato accompagnato dal simbolo #.

Premendo  $\lceil \cdot \rceil$ , nel numero i postato viene inserito un separatore, come per esempio un codice, una data, ecc. I separatori vengono visualizzati come dai trattini, ma vengono stampati come punti.

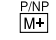

 $\frac{DEC}{M}$ 

## **TASTO MEMORIA + / TASTO ON/OFF STAMPA:**

Premendo and PAP si seleziona la modalità con stampa o senza stampa.

Per inserire la funzione di visualizzazione / stampa o quella di visualizzazione de sola.

"P" sul display: Modo Stampa.

"NP" sul display: Modo Non Stampa.

## **TASTO MEMORIA – / TASTO NUMERO DI DECIMALI:**

Premendo and DEC si imposta il numero di decimali nel risultato.

$$
\sqcap^{\Rightarrow F \to 3 \to 2 \to 1 \to 0 \to A} \sqcap
$$

"F" sul display:

La risposta viene visualizzata sul sistema decimale a virgola variabile ("virgola flottante").

"3, 2, 1, 0" sul display:

Preimposta il numero delle posizioni decimali nella risposta.

## "A" sul display (modo Addizione):

La virgola decimale (indicata da un punto sul display), delle immissioni di addizione e di sottrazione viene

posizionata automaticamente dalla seconda cifra, al 2º posto, partendo da destra dall'ultima cifra di valore corrispondente al valore più basso del numero di immissione. L'uso del modo di addizione consente l'addizione e la sottrazione di numeri senza dovere inviare la posizione decimale. L'uso di  $\cdot$ ,  $\times$  e  $\div$ disattiva automaticamente la virgola ad inserimento fisso; I risultati vengono cioè stampati correttamente, con la virgola nella posizione determinata dalla posizione del selettore corrispondente nel sistema decimale a virgola mobile.

## **TASTO PRE-TAX (SENZA TASSE)**

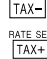

## **TASTO TASSE INCLUSE / TASTO DI IMPOSTAZIONE TASSO DI TASSAZIONE:**

Premendo and RATE SET si imposta il tasso di tassazione valuta. (Come tasso di tassazione è possibile memorizzare un valore a 4 cifre, decimali esclusi.)

## **TASTO 2nd FUNZIONE (seconda funzione):**

Per attivare le funzioni indicate in alto sui tasti, eguali "DEC", premere prima il tasto  $\sqrt{2nd}$ , (Dopo che si è premuto il tasto [2nd] sul display, in alto, appare "2nd".)

Esempio: Per cambiare l'impostazione delle posizioni decimali da F a 2.

**TASTO D'AVANZAMENTO DELLA CARTA:**  $|\vec{n}|$ 

Premendo questo tasto, la carta avanza.

## **FORMATO DEL DISPLAY:**

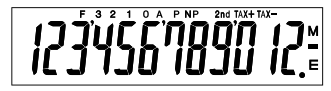

- **F**: modo a virgola mobile **TAX+**: Tasse comprese
	-
- **A**: virgola automatica
- **P**: modo con stampa **–**: meno
- **NP**: modo senza stampa **E**: errore 2nd: Le funzioni 2nd sono
- disponibili
- **3, 2, 1, 0**: posto della virgola **TAX–**: Tasse escluse preselezionato **TAX** : Tasso di tassazione **M**: memoria

• A scopo dell'illustrazione, tutti i simboli pertinenti sono visibili sul display sopra. In realtà, ciò non devrebbe però mai accadere.
# **SOSTITUZIONE DEL NASTRO INCHIOSTRATO**

Se la stampa è sfocata anche se il nastro inchiostrato si trova sulla posizione corretta, sostituire il nastro.

**Rullo inchiostrato: tipo EA-772R**

#### **AVVERTENZA**

L'APPLICAZIONE DI INCHIOSTRO AL RULLO CONSUMATO O L'UTILIZZO DI UN RULLO INCHIOSTRATO NON APPROVATO PUÒ PROVOCARE SERI DANNI ALLA STAMPANTE.

- Spegnere la calcolatrice.
- 2) Rimuovere il coperchio della stampante (Fig. 1).
- 3) Afferrare il rullo inchiostrato tenendolo per la parte superiore e rimuoverlo tirandolo prima verso di sé e quindi verso l'alto (Fig. 2).
- 4) Installare il nuovo rullo nella posizione corretta. Accertarsi che sia inserito completamente (Fig. 3).
- 5) Rimettere il coperchio del rullo.

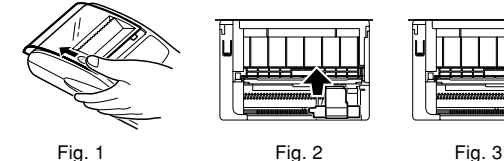

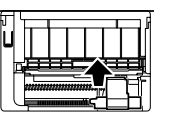

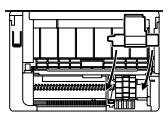

**Pulizia del meccanismo di stampa**

**Se dopo un certo tempo d'uso della calcolatrice la stampa diviene opaca, pulire il cilindro di stampa nel modo indicato di seguito:**

- 1) Togliere il coperchio della stampante ed il rullo inchiostrato.
- 2) Inserire il rotolo di carta e far avanzare la carta fino a quando l'estremità fuoriesce sul davanti del meccanismo di stampa.
- 3) Disporre una piccola spazzola (tipo spazzolino da denti) in modo leggero sul cilindro di stampa e pulirlo premendo il tasto **MI**.
- 4) Rimettere il rullo inchiostrato e il coperchio della calcolatrice.
- Nota: Non ruotare il meccanismo di stampa manualmente, in quanto ciò potrebbe danneggiare la stampante.

### **SOSTITUZIONE DEL RULLO CARTA**

**Assolutamente non inserire un rotolo se la carta è strappata. Sarebbe causa di inceppamento.**

**Prima d'inserire la carta, tagliare sempre il bordo d'entrata con le forbici.**

♦ Uso di un rotolo **di carta di 25 mm di diametro o meno.**

**Rotolo di carta: Tipo EA-7100P**

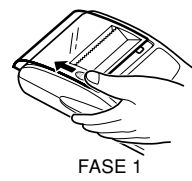

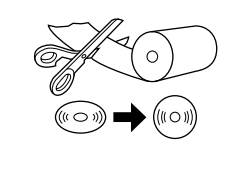

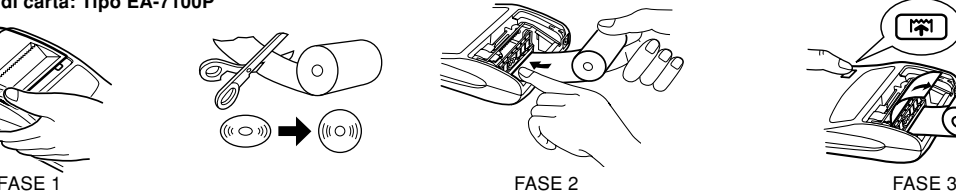

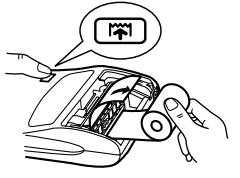

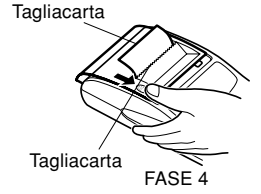

**Nota:** Ulteriori rotoli di carta sono disponibili nel negozio d'acuisto dell' EL-1611P.

36

♦ Usando carta **di 12 mm diametro interno e fino a 80 mm di diametro esterno.**

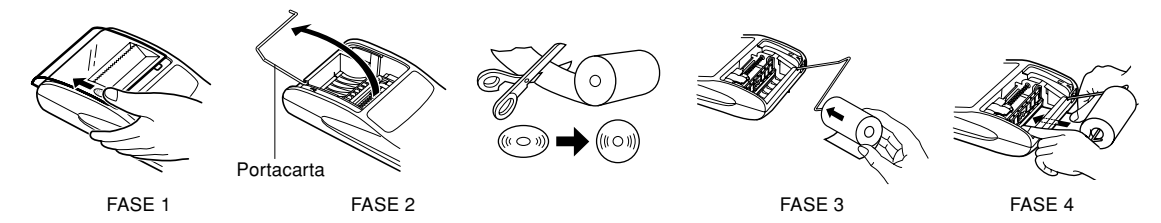

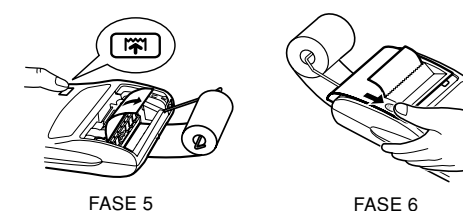

- **Attenzione:** Non usare la carta inclusa nel supporto (25 mm di diametro).
	- Durante la sostituzione della carta, non toccare i meccanismi interni della calcolatrice. Ciò potrebbe causare dei danni.
	- La calcolatrice è dotata del meccanismo di carta libera. Estraendo la carta, tirarla in modo diritto, verso l'avanti, sul lato del tagliacarta.

La calcolatrice funziona anche tramite l'utilizzo di corrente CA, alimentata per mezzo di un adattatore appropriato. Dopo aver collegato l'adattatore CA alla calcolatrice, l'alimentazione viene automaticamente commutata dalle batterie esaurite alla fonte di alimentazione della corrente alternata.

#### **Adattatore CA: Modello EA-28A**

#### **COLLEGAMENTO DELL'ADATTATORE CA**

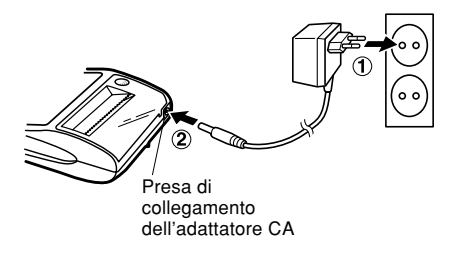

ALIMENTAZIONE Durante il collegamento o lo scollegamento dell'adattatore CA, assicurarsi che la calcolatrice sia spenta. Per collegare l'adattatore CA, eseguire i passaggi ① e ②. Per scollegare l'adattatore CA, eseguire la procedura al contrario.

To disconnect the AC adaptor, simply reverse the procedure.

- **Note:** Quando non si usa la calcolatrice, disinserire l'adattatore CA dalla calcolatrice stessa e dalla presa di corrente.
	- Usare esclusivamente l'adattatore EA-28A.

#### **ATTENZIONE**

L'uso di un adattatore CA diverso dal modello EA-28A potrebbe comportare l'applicazione di un voltaggio errato alla calcolatrice SHARP e il conseguente danneggiamento della macchina.

#### **SOSTITUZIONE DELLA BATTERIA (OPZIONALE)**

**Per installare o sostituire le batterie —** Quando si verifica la condizione per cui il display della calcolatrice funziona ma la stampante no, significa che è necessario sostituire le batterie.

Batteria: Pila a secco al manganese, formato AA (o R6)  $\times$  4

- 1. Spegnere il calcolatore premendo OFF.
- 2. Rimuovere il coperchio delle batterie facendolo scorrere nella direzione indicata dalla freccia riportata sul coperchio.
- 3. Sostituire le batterie. Verificare che i segni "+" e "–" riportati sulla batteria corrispondano ai segni "+" e "–" presenti nella calcolatrice. Riposizionare sempre le 4 batterie insieme.
- 4. Riposizionare il coperchio delle batterie.
- 5. Premere RESET sul retro dell'unità.
- **Nota:** Se si lasciano batterie consumate nello scompartimento, è possibile causare dei danni dovuti alla fuoriuscita del materiale chimico. Evitare di sostituire le batterie in ritardo.

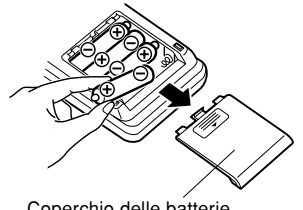

Coperchio delle batterie

#### **ERRORI**

In certe situazioni, si causa una condizione di errore o di accedenza di capacità della calcolatrice.

Quando ciò succede, nel quadrante appare il simbolo d'errore

E, mentre sulla carta viene stampato "- - - - - - -". Tutti i tasti, eccetto CCE,  $\overline{|\mathbf{w}|}$  e off, vengono bloccati elettronicamente.

Per continuare a calcolare, premere  $CCE$ .

Il materiale immesso nella memoria fino al momento in cui è stato causato l'errore, viene conservato.

1. Quando la parte intera di un risultato consiste di più di 12 cifre, ma di meno di 24.

CALCOLI IN ECCEDENZA

Es.: Selezionare la posizione decimale "F".  $888888888888 \pm 345678923456 = 31,23456781234E$  $\left\lfloor \, {\left( 1,23456781234 \times 1.000.000.000.000 = 1.234.567.812.340} \right)} \right\rfloor$ I

- 2. Quando si divide un qualsiasi numero per zero  $(Es. 5 \rightarrow 0 \rightarrow ).$
- 3. Quando il contenuto della memoria eccede le 12 cifre.  $(Es. \Box M) 9999999999999 | M - 1 | M - 1$
- 4. Quando la parte intera de un quoziente, in un calcolo di percentuale, consiste di 25 cifre.  $(Es. 10000000000000000000000000000000000)$
- In caso di inceppamento dovuto ala carta, Ia stampatrice si arresta ed appare il simbolo "P.E". Spegnere allora la calcolatrice, strappare la striscia di carta e togliere la parte rimanente tirandola verso l'avanti.

#### **DATI TECNICI**

Capacità di calcolo: 12 cifre

Alimentazione: A corrente alternata: Voltaggio locale con adattatore CA EA-28A

 $6 V \nightharpoonup (CC)$ : Pila a secco al manganese, formato AA (o R6)  $\times$  4 (opzionale) Calcoli eseguibili: Quattro operazioni aritmetiche, fattore di moltiplicazione e divisione, elevazione al quadrato, catena, potenza, percentuale, componente addizionale, sconto, reciproco, memoria, imposta e così via.

#### **SEZIONE DELLA STAMPANTE**

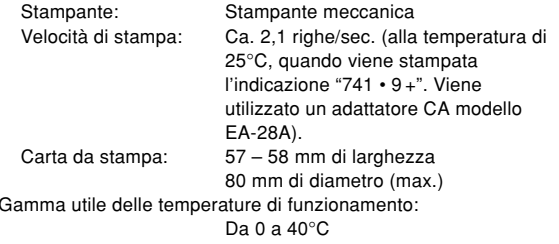

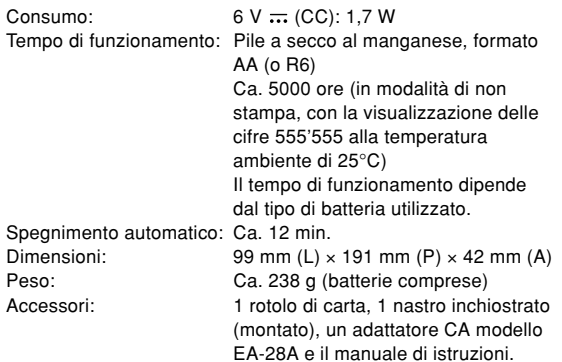

#### **INIZIALIZZAZIONE DELL'UNITÀ**

Se sottoposta a colpi, urti violenti, esposta a campi elettromagnetici, o in condizioni fuori dalla norma l'unità potrebbe non essere più operativa e non rispondere alla pressione dei tasti. Se questo accadesse, premere il tasto RESET che si trova sul fondo dell'unità. ll tasto RESET deve essere premuto solo quando:

- si è verificato un evento anormale.
- si è provveduto all'installazione o alla sostituzione delle batterie.

Note:

- Premendo il tasto RESET verranno cancellati il tasso di tassazione ed altri dati nella memoria.
- Per premere il tasto RESET utilizzare solo la punta di una penna a sfera. Non usare oggetti che possano rompersi oppure siano appuntiti, come gli aghi.
- Dopo aver pigiato l'interruttore di RESET, pigiare  $\overline{\text{c} \text{-} \text{c}}$ er assicurarsi che lo "0." sia indicato.

SHARP respinge ogni responsabilità per qualsiasi incidente o danno economico o materiale causato da errato impiego e/ o malfunzionamento di questo prodotto e delle sue periferiche salvo che la responsabilità sia riconosciuta dalla legge.

**SVENSKA**

# **OBSERVERA VID ANVÄNDNING INNEHÅLL**

Tack för valet av SHARP elektroniska räknare med utskrift, modell  $FI - 1611P$  $A$ 

För problemfri användning rekommenderas följande:

- 1. Räknaren bör placeras på platser där det inte förekommer kraftiga temperaturväxlingar eller mycket fukt och damm.
- 2. Använd en mjuk, torr trasa för rengöring. Använd inte några lösningsmedel eller våta trasor.
- 3. Eftersom denna produkt inte är vattentät bör den inte användas eller förvaras där den kan komma i kontakt med väska (t ex vatten). Regndroppar, vattenspray, juice, kaffe, ånga, svett etc. orsakar också funktionsstörningar.
- 4. Vid behov av service får endast av SHARP anvisad verkstad användas.
- 5. Om du lossar nätkabelns kontakt för att helt avskära strömmatningen eller byter batterier, raderas den minneslagrade skattesatsen.
- 42 6. Denna produkt, inklusive tillbehör, kan utan föregående meddelande komma att ändras till följd av vidareutveckling.

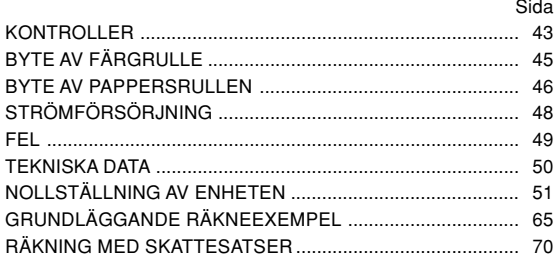

#### **KONTROLLER**

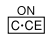

# **STRÖMPÅSLAG / NOLLSTÄLLNING / RADERINGSTANGENT:**

**Clear (radera) -** denna tangent kan även användas som radertangent för beräkningsregister och återställning av felfunktioner.

**Clear entry -** när tangenten trycks efter en siffra och före en funktion raderas siffran.

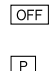

#### **STRÖMBRYTARE:**

Räknaren stängs av efter ett tryck på denna tangent.

# **UTSKRIFTSTANGENT:**

För att spara papper kan man skriva ut bara det som finns i sifferfönstret även i nonutskriftfunktion.

Tryck  $\boxed{P}$  omedelbart efter ett tal har slagits in, och det utskrivs med symbolen #.

Trycks  $\lceil \cdot \rceil$ , införs en avskiljare i ett tal, t.ex. kod, datum etc. Avskiljaren visas i sifferskärmen som en punkt eller streck men skrivs ut som punkter.

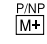

 $M =$ 

### **TANGENT FÖR MINNESPLUS / UTSKRIFTSLÄGE PÅ / AV:**

Tryck på  $\sqrt{2nd}$   $\sqrt{PNP}$  för att slå utskriftsläget på eller av. Får räknaren att fungera i utskrift med visningsläge eller bara visningsläge, beroende på inställning av räknaren. "P" på displayen: i skrivarfunktion.

"NP" på displayen: ej i skrivarfunktion.

# **TANGENT FÖR MINNESMINUS / DECIMALVÄLJARE:**

Tryck på [2nd] DEC] för att ställa antalet decimaler för resultatet.

$$
\sqcap^{\Rightarrow F \to 3 \to 2 \to 1 \to 0 \to A} \sqcap
$$

"F" på displayen:

svaret visas i det flytande systemet.

"3, 2, 1, 0" på displayen:

förinställer antalet decimalsiffror i svaret.

"A" på displayen (Add-funktionen):

Decimalkomma i additions- och subtraktionstal placeras automatiskt före den andra siffran från de inmatade talets sista siffra. I Add-funktionen kan man utföra addition och subtraktio av tal utan att skriva in decimalkomma.

Användning av  $\cdot\cdot$ ,  $\overline{\times}$  och  $\div$  upphäver automatiskt  $\;$  SKÄRMFORMAT: additionsfunktionen, och svar med korrekt decimalteckenplacering skrivs ut enligt det flytande decimalsystemet.

### **TANGENT FÖRE SKATT**

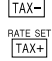

**TANGENT FÖR INKLUDERING AV SKATT / TANGENT FÖR INSTÄLLNING AV SKATTESATS:**

Tryck på  $\sqrt{2nd}$  RATE SET för att ställa in skattesatsen. (Maximalt 4 siffror utöver decimalpunkten kan lagras som skattesats.)

#### **2:A FUNKTIONSTANGENT:**  $2nd$

Tryck först på tangenten [2nd] för att kunna använda funktionerna angivna ovanför tangenterna, t.ex. "DEC". (Ett tryck på tangenten  $\sqrt{2nd}$  uppvisar "2nd" överst på skärmen.)

Exempel: Ändring av decimalinställningen från F till 2.

2nd DECL 2nd DEC

### **PAPPERSMATARTANGENT:**

Tryck för att mata fram pappersremsan.

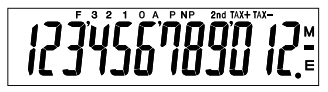

- **F**: Flytande antal decimaler **TAX+**: Inkl. skatt **3, 2, 1, 0**: Gällande antal **TAX–**: Exkl. skatt
- **A**: ADD-mod **P**: Utskrift **–**: Minus
- **NP**: Ingen utskrift **E**: Fel (error)
- 2nd: Funktionerna 2nd
	- tillgängliga
- decimaler **TAY** : Skattesats **M**: Minne
	-

• Märk att alla relevanta symboler anges i skärmen i illustreringssyfte enbart. Detta sker dock inte vid själva användningen av räknaren.

 $\sqrt{m}$ 

# **BYTE AV FÄRGRULLE**

Byt ut färgbandet om utskriften är suddig även då färgbandet är isatt på rätt sätt.

#### **Färgband: Typ EA-772R**

#### **VARNING**

PÅFYLLNING AV BLÄCK I FÄRGBANDET ELLER ANVÄNDNING AV ETT OLÄMPLIGT FÄRGBAND KAN ORSAKA ALLVARLIGA SKADOR PÅ SKRIVAREN.

- Stäng av strömmen.
- 2) Ta av skrivarlocket. (Fig. 1)
- 3) Håll i ovansidan av färgbandet och ta ur det genom att dra det mot dig och sedan uppåt. (Fig. 2)
- 4) Sätt i det nya färgbandet i rätt position. Kontrollera att bandet sitter ordentligt på plats. (Fig. 3)
- 5) Sätt på skrivarlocket.

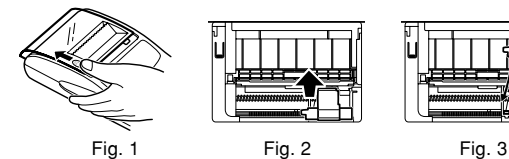

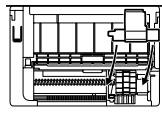

#### **Rengöring av skrivhjulet**

#### **Rengör skrivhjulet enligt följande när utskriften blir otydlig:**

- 1) Ta bort skrivlocket och färgrullen.
- 2) Installera en pappersrulle och mata fram tills papperet kommer ut i skrivdelens framsida.
- 3) Rengör skrivhjulet genom att sätta en liten borste (t ex en tandborste) mot hjulet och tryck ned  $\boxed{|\mathbf{\tilde{m}}|}$  tangenten.
- 4) Sätt tillbaka färgrullen och skrivlocket.
- Anm: Vrid inte på skrivarmekanismen manuellt då detta kan orsaka skador på skrivaren.

#### **BYTE AV PAPPERSRULLEN**

**För aldrig in pappersrullen om den rivits av. Detta kan orsaka felmatning. Klipp av framkanten med en sax innan den förs in.** ♦ Vid användning av pappersrulle **med en ytterdiameter på 25 mm eller mindre:**

**Pappersrulle: Typ EA-7100P**

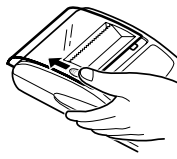

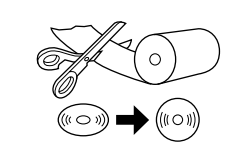

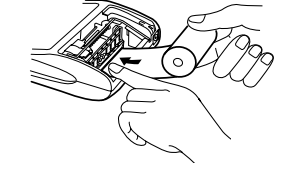

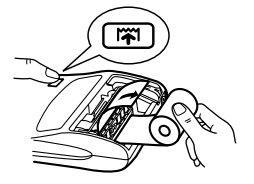

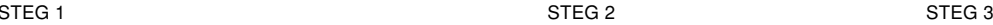

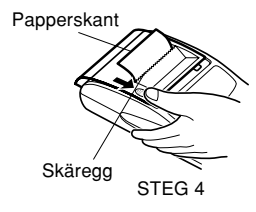

**Observera:** Ny pappersrulle kan anskaffas där EL-1611P säljs.

♦ Vid användning av pappersrulle **med en innerdiameter på 12 mm och en ytterdiameter på upp till 80mm:**

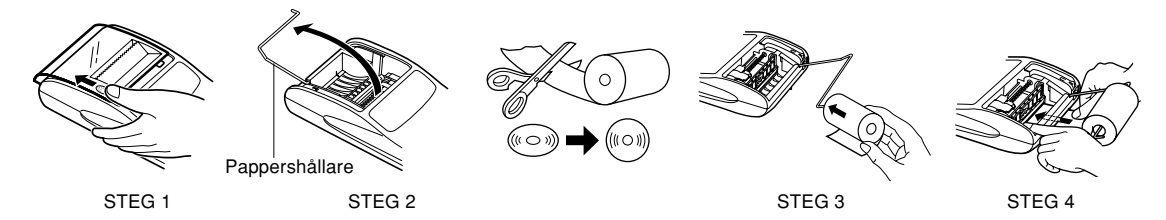

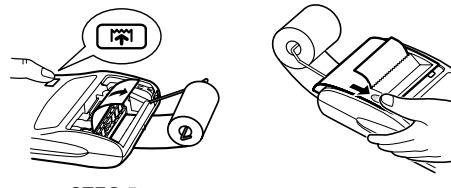

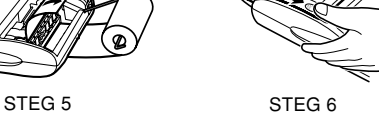

- **Varning:** Använd aldrig hållaren för den medlevererade pappersrullen (Ytterdiameter på 25 mm).
	- Rör inte skrivarens insida vid byte av pappersrulle, eftersom den kan skadas.
	- Räknaren har fri pappersmatarmekanism. När pappersremsan skall dras ut, dra den rakt fram mot skäreggen.

Denna enhet kan också drivas med nätspänning vid användning av en nättillsats. Vid anslutning av nättillsatsen till räknaren skiftas strömkällan automatiskt över från torrbatterier till nätspänning.

#### **Nättillsats: Modell EA-28A**

#### **NÄTSTRÖMSADAPTERNS ANSLUTNING**

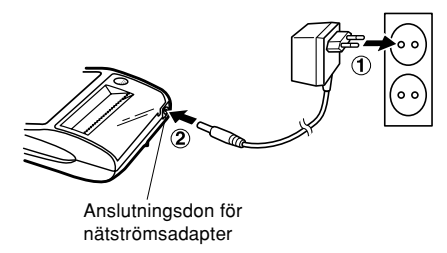

**STRÖMFÖRSÖRJNING** Var noga med att slå av räknaren innan nättillsatsen ansluts eller kopplas ur. Utför steg ➀ och ➁ för att ansluta nättillsatsen. Utför proceduren i omvänd ordning för att koppla ur nättillsatsen.

- **Observera:** När räknaren inte används, se till att adaptern frånkopplas räknaren och vägguttaget.
	- Använd aldrig någon annan nätströmsadapter än modell EA-28A.

#### **OBSERVERA**

Användning av en nättillsats utöver EA-28A kan göra att din räknare från SHARP matas med felaktig spänning och kan utsättas för skador.

#### **BATTERIBYTE (EXTRA TILLBEHÖR)**

**Isättning eller byte av batterier —** När batterierna börjar bli svaga fungerar fortfarande skärmen, men utskrift kan inte göras. Detta antyder att du bör byta batterier.

Batteri: Mangantorrbatteri, storlek AA (eller R6)  $\times$  4

- 1. Tryck på **oFF** för att slå av strömmen.
- 2. Ta av batterilocket genom att skjuta det i riktningen som anges av pilen på locket.
- 3. Byt ut batterierna. Var noga med att sätta i de nya batterierna med polerna "+" och "-" inriktade i enlighet med märkena "+" och "-" i batterifacket. Byt alltid ut samtliga 4 batterier.
- 4. Sätt tillbaka batterilocket.
- 5. Tryck in knappen RESET på enhetens baksida.
- **Observera:** Urladdat batteri kan läcka och skada räknaren. Ta genast ut utbrända batterier.

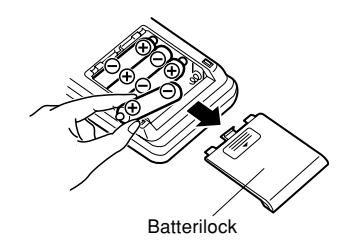

#### **FEL**

Överflöd eller fel kan inträffa under flera olika betingelser. När det händer, kommer felsymbolen "E" upp i sifferfönstret och " $- - - -$  - - - - " skrivs ut. Alla tangenter låses elektroniskt utom  $CCE$ .

 $|\vec{r}|$  och  $|\vec{or}|$ .

 måste tryckas ned för att börja om. Minnets innehåll vid felet bibehålls.

1. När ett svars heltalsdel innehåller fler än 12 siffror men under 24 siffror. BERÄKNING MED ÖVERFLÖD

Ex. Ställ in decimalläge "F". 888888888888 345678923456 <sup>→</sup> 1,23456781234E  $\left( (1,23456781234 \times 1.000.000.000.000 = 1.234.567.812.340) \right)$ J I

- 2. När ett tal divideras med noll. (Ex.  $5 \div 0 =$ ).
- 3. När minnet innehåller fler än 12 heltal.  $(Ex.$   $\overline{CM}$  999999999999  $\overline{M}$  1  $\overline{M}$ 
	-
- 4. När heltalsdelen hos kvoten vid procenträkning är 25 siffror.  $(Ex. 100000000000000000000000000000000000)$
- Vid papperstrassel stannar skrivaren och felsymbolen "P.E" anges. Stäng av räknaren. Klipp av papperet och dra kvarsittande papper ut ur skrivardelen.

# **TEKNISKA DATA**

Driftskapacitet: 12 siffror

Strömförsörjning: Växelström: Nätspänning med nättillsatsen EA-28A

tillbehör) Beräkningar: Fyra aritmetiska, multiplikation och division med konstanter, kvadrater, kedjeräkning, potenser, procenträkning, påslag, rabatter, reciproka tal, minnesräkning, skatteräkning m.m.

 $6 \vee \dots$  (likström): Mangantorrbatteri, storlek AA (eller R6) × 4 (extra

### **SKRIVARDELEN**

Brukstemperatur: 0°C – 40°C

Skrivare: Mekanisk skrivare Utskriftshastighet: Cirka 2,1 rader/sek. (vid en temperatur på 25°C) vid utskrift av "741 • 9 <sup>+</sup>" då nättillsatsen EA-28A används Utskriftspapper: 57 – 58 mm bred 80 mm i diameter (max.) Strömförbrukning: 6 V ... (likström): 1.7 W Brukstid: Mangantorrbatterier, storlek AA (eller R6):

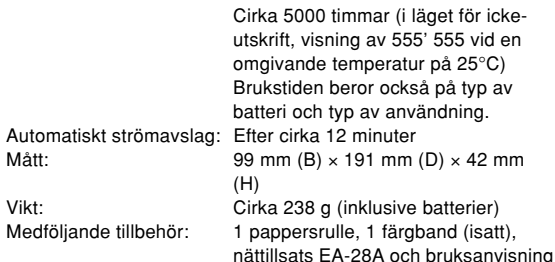

• efter isättning eller byte av batterier. Anm:

- Tryck på RESET för att radera den lagrade skattesatsen och andra uppgifter ur minnet.
- Använd en kulspetspenna eller liknande för att trycka in RESET. Använd inga föremål som kan brytas eller föremål med en skarp spets, exempelvis en nål.
- Tryck på <sub>l $\overline{\text{c} \cdot \text{c}}$ ei, efter att RESET tryckts in, och kontrollera att</sub> "0." visas I teckenrutan.

# **NOLLSTÄLLNING AV ENHETEN**

Enheten kan bli obrukbar om den utsätts för kraftiga slag, elektriska fält eller annan yttre påverkan, och tangenterna upphör då att fungera. Om detta inträffar ska du trycka in nollställningsknappen RESET på enhetens undersida. RESET får enbart tryckas in när:

• ett onormalt fenomen inträffar och tangenterna blir obrukbara.

SHARP åtar sig inget ansvar för några som helst obetydliga eller betydande skador eller förluster till följd av felaktigt bruk och/eller felfunktioner hos denna produkt och dess kringutrustning, såvida inte sådant ansvar är lagfäst.

# **SUOMI**

# **KÄYTTÖHUOMAUTUKSIA**

Kiitämme tulostavan elektronisen SHARP-laskimen mallin EL-1611PA hankinnastal

Jotta SHARP-laskimesi toimisi ongelmitta, suosittelemme seuraavaa:

- 1. Laskinta ei saa pitää erittäin kuumassa tai kylmässä paikassa eikä sellaisessa paikassa, jossa on huomattavasti kosteutta tai pölyä.
- 2. Laskin tulee puhdistaa pehmeällä ja kuivalla kankaalla. Älä käytä liuottimia tai märkää kangasta.
- 3. Koska tämä tuote ei ole vedenpitävä, älä käytä tai säilytä sitä sellaisissa paikoissa, missä sille voi roiskua nestettä, esimerkiksi vettä. Sadepisarat, vesisumu, suihku, kahvi, höyry, hiki tms. voivat myös aiheuttaa virhetoimintoja.
- 4. Jos laskinta täytyy huoltaa, pyydämme viemään sen SHARP-jälleenmyyjälle, huoltamoon, jonka SHARP on hyväksynyt tai SHARP-korjaamoon.
- 5. Jos virtajohto irrotetaan sähkövirran katkaisemiseksi kokonaan tai paristot vaihdetaan, muistiin tallennettu veroprosentti pyyhkiytyy pois.
- 6. Tätä tuotetta, lisävarusteet mukaan lukien, saatetaan muuttaa päivityksen seurauksena ilman ennakkoilmoitusta.

# **SISÄLLYSLUETTELO**

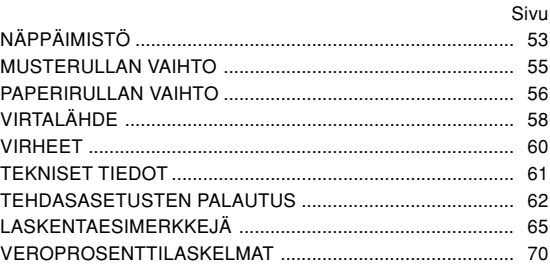

# **NÄPPÄIMISTÖ**

# **C-CE**

### **VIRTAKYTKIN / TYHJENNYKSEN / NÄPPÄILLYN ARVON TYHJENNYKSEN NÄPPÄIN:**

**Tyhjennys:** Tämä näppäin toimii myös laskurekisterin tyhjennysnäppäimenä ja korrjaa virhetilan.

**Näppäillyn arvon tyhjennys:** Kun tätä näppäintä painetaan numeron jälkeen ja ennen toimintoa, numero pyyhkiytyy pois.

# $[OFF]$  $\sqrt{P}$

 $\frac{P/NP}{M+}$ 

#### **VIRTAKATKAISIN:**

Kun tätä näppäintä painetaan, virta katkeaa.

# **TULOSTUSNÄPPÄIN:**

Paperin säästämiseksi on mahdollista tulostaa vain se mikä näkyy, jopa ei-tulostusmuodolla.

Kun painetaan näppäintä  $\boxed{P}$  numeron näppäilyn jälkeen, näppäily ja symboli # tulostuvat myös ei-tulostusmuodolla. Kun painetaan näppäintä  $\lceil \cdot \rceil$ , erottaja tulee numeroon kuten esimerkiksi koodiin, päivämäärään jne. Erottaja näkyy pisteenä ja vinoviivana, mutta se tulostuu pilkkuna.

### **MUISTI + NÄPPÄIN / TULOSTIMEN KYTKIN / KATKAISIN:** Painamalla näppäintä 2nd PNP valitaan muoto, jolla

tulostus tapahtuu tai muoto, jolla tulostusta ei ole. Laskin toimii näyttö/tulostusmuodolla tai vain näyttömuodolla riippuen laskimen nykytilasta.

"P" näkyy näytössä: Tulostusmuoto

"NP" näkyy näytössä: Ei-tulostusmuoto

#### **MUISTI – NÄPPÄIN / DESIMAALIPAIKAN VALINTANÄPPÄIN:**

Painamalla näppäintä 2nd DEC valitaan summan desimaalipaikat.

 $\uparrow$ F  $\rightarrow$ 3  $\rightarrow$ 2  $\rightarrow$ 1  $\rightarrow$ 0  $\rightarrow$ A $\uparrow$ 

"F" näkyy näytössä:

 $\frac{DEC}{IM}$ 

Vastaus näkyy kelluvalla desimaalijärjestelmällä.

"3, 2, 1, 0" näkyy näytössä:

Näyttää vastauksen desimaalipaikkojen lukumäärän. "A" näkyy näytössä (lisäysmuoto):

Näppäiltyjen yhteenlasku- ja vähennysarvojen desimaalipilkku asettuu automaattisesti näppäillyn luvun 2 numerolle pienimmästä numerosta. Lisäysmuodon käyttö mahdollistaa lukujen lisäyksen ja vähennyksen ilman desimaalipilkun näppäilemistä.

Näppäinten  $\left[\cdot\right]$ ,  $\left[\times\right]$  ja  $\left[\div\right]$  käyttö ohittaa automaattisesti  $\;$  <code>NÄYTTÖ:</code> lisäysmuodon ja desimaalisesti oikea vastaus tulostuu.

# **ENNEN VEROA –NÄPPÄIN**

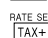

 $|2nd|$ 

# **VERO MUKANA –NÄPPÄIN / VEROPROSENTIN SÄÄTÖNÄPPÄIN:**

Veroprosentti voidaan säätää painamalla näppäintä RATE SET. (Veroprosentiksi voidaan tallentaa muistiin korkeintaan 4-numeroinen luku desimaalipilkkua lukuun ottamatta.)

# **2. TOIMINNON NÄPPÄIN:**

Kun halutaan käyttää näppäimen yläreunaan merkittyä toimintoa kuten "DEC", paina ensin näppäintä [2nd]. (Kun painetaan näppäintä <sup>[2nd]</sup>, "2nd" tulee näkyviin näytön yläreunaan.)

Esimerkki: Desimaalipaikan säätö muutetaan säädöltä F säätöön 2

 $2nd$  DEC,  $2nd$  DEC

# **PAPERIN SYÖTTÖNÄPPÄIN:**

Tätä painettaessa paperinauha siirtyy eteenpäin.

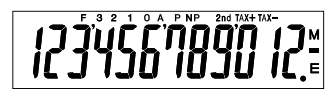

- **F**: Kelluva desimaalimuoto **TAX+**: Vero mukaan luettu **3, 2, 1, 0**: Ennalta säädetty **TAX–**: Ennen veroa
- **A**: Lisäysmuoto
- **P**: Tulostusmuoto **–**: Miinus
- **NP**: Muoto, jolla tulostusta ei **E**: Virhe tapahdu
- 2nd: 2nd toiminnot ovat käytettävissä
- **TAX** : Veroprosentti **M**: Muisti
- 

• Selityksen vuoksi kaikki symbolit näkyvät yllä olevassa näytössä. Käytössä näin ei kuitenkaan tapahdu.

 $\sqrt{2}$ 

### **MUSTERULLAN VAIHTO**

Jos tulostus on epäselvä vaikka musterulla on oikeassa asennossa, vaihda rulla.

#### **Musterulla: tyyppi EA-772R**

#### **VAROITUS**

MUSTEEN LISÄÄMINEN KULUNEESEEN MUSTERULLAAN TAI MUUN KUIN HYVÄKSYTYN RULLAN KÄYTTÖ SAATTAA VAHINGOITTAA TULOSTINTA PAHASTI.

- 1) Katkaise virta.
- 2) Irrota tulostimen kansi (kuva 1)
- 3) Ota kiinni musterullan yläpäästä ja ota rulla pois vetämällä sitä itseäsi kohti ja sitten ylöspäin (kuva 2).
- 4) Aseta uusi musterulla paikalleen. Varmista, että rulla on tukevasti paikallaan (kuva 3).
- 5) Aseta tulostimen kansi takaisin paikalleen.

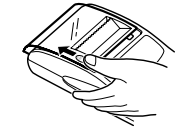

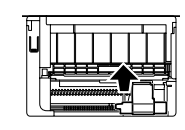

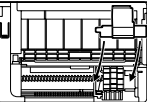

#### Kuva 1 Kuva 2 Kuva 3

#### **Tulostusmekanismin puhdistaminen**

**Jos tulostus toimii heikosti pitkän käyttöajan jälkeen, puhdista tulostuspyörä seuraavalla tavalla:**

- 1) Irrota tulostimen kansi ja musterulla.
- 2) Asenna paperirulla paikalleen ja syötä paperia kunnes sitä tulee ulos tulostusmekanismin edestä.
- 3) Aseta pieni harja (esimerkiksi hammasharja) kevyesti tulostuspyörää vasten ja puhdista pyörä painamalla  $\sqrt{|\mathbf{\tilde{m}}|}$ .
- 4) Aseta musterulla ja tulostimen kansi takaisin paikalleen.
- Huomautus: Älä pyöritä tulostusmekanismia käsin, sillä se saattaisi vahingoittaa tulostinta.

#### **PAPERIRULLAN VAIHTO**

**Älä koskaan aseta paikalleen paperirullaa, jonka paperi on revennyt. Revennyt paperi juuttuu helposti kiinni. Leikkaa alkureuna aina ensin pois sakseilla.**

♦ Käytettäessä paperia, **jonka ulkohalkaisija on 25 mm tai vähemmän:**

**Paperirulla: Tyyppi EA-7100P**

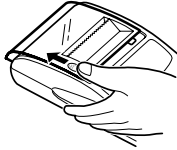

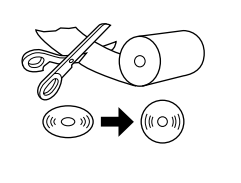

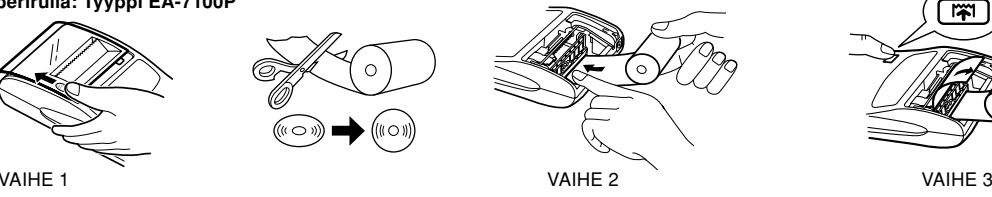

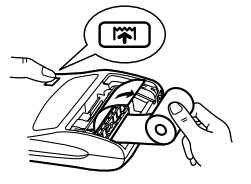

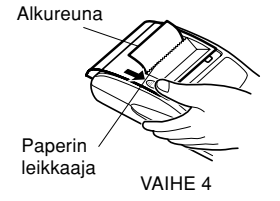

 **Huomautus:** Uusi paperirulla voidaan hankkia liikkeistä, joissa laskin EL-1611P on myytävänä.

#### 56

♦ Käytettäessä paperia, **jonka sisähalkaisija on 12 mm ja ulkohalkaisija korkeintaan 80 mm**

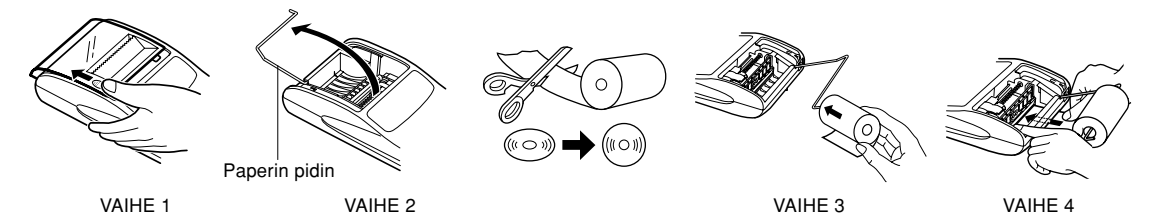

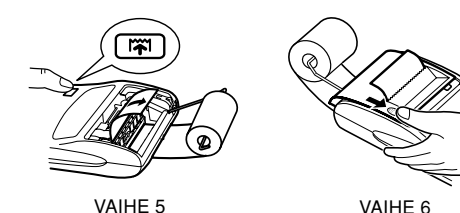

- **Huomautus:** Älä koskaan pidä varusteisiin kuuluvaa paperia (ulkohalkaisija 25 mm) pitimessä.
	- Tulostimen sisustan koskettaminen paperin vaihdon yhteydessä saattaa vahingoittaa tulostinta.
	- Laskimessa on vapaa paperimekanismi. Kun paperia vedetään ulos, vedä sitä suoraan eteenpäin paperin leikkauspuolelta.

Tätä laskinta voidaan käyttää myös verkkovirralla verkkolaitteen avulla. Kun verkkolaite liitetään laskimeen, virtalähde kytkeytyy automaattisesti kuivaparistoilta vaihtovirtalähteelle.

#### **Verkkolaite: Malli EA-28A**

#### **VERKKOLAITTEEN LIITTÄMINEN**

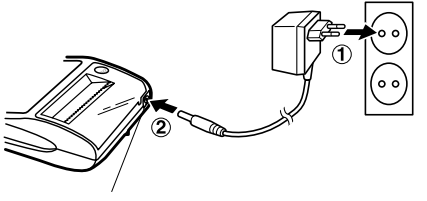

Verkkolaitteen liitin

**VIRTALÄHDE** Muista katkaista laskimen virta, kun liität tai irrotat verkkolaitteen.

Liitä verkkolaite ohjeiden ➀ ja ➁ mukaisesti.

Irrota verkkolaite suorittamalla toimenpiteet päinvastaisessa järjestyksessä.

- **Huomautuksia:** Kun laskinta ei käytetä, irrota verkkolaite laskimesta ja seinäpistorasiasta.
	- Älä koskaan käytä muuta verkkolaitetta kuin mallia EA-28A.

#### **HUOMAUTUS**

Muun verkkolaitteen kuin mallin EA-28A käyttö saattaa antaa virheellisen jännitteen SHARP-laskimeen ja aiheuttaa näin vahinkoja.

#### **PARISTON VAIHTO (ERLLISVARUSTE)**

**Paristojen asennus tai vaihto —** Kun paristot heikkenevät, näyttö toimii, mutta tulostin ei toimi. Tämä on merkkinä siitä, että paristot tulee vaihtaa.

Paristo: Mangaanikuivaparisto, koko AA (tai R6) × 4

- 1. Katkaise virta painamalla  $\overline{\text{OFF}}$ .
- 2. Ota paristotilan kansi pois siirtämällä sitä kannessa olevan nuolen suuntaan.
- 3. Vaihda paristot. Varmista, että pariston "+" ja "–" merkit vastaavat laskimessa olevia "+" ja "–" merkkejä. Vaihda aina kerralla kaikki 4 paristoa.
- 4. Aseta paristotilan kansi takaisin paikalleen.
- 5. Paina laitteen takana olevaa RESET-kytkintä.
- **Huomautus:** Paristoista saattaa vuotaa nestettä. Jos loppuun kulunut paristo jätetään paristokoteloon, laskin saattaa vahingoittua. Ota käytetty paristo siis heti pois laskimesta.

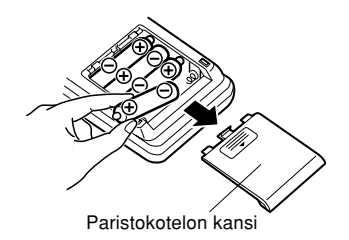

### **VIRHEET**

Useat eri tilanteet aiheuttavat kapasiteetin ylittymisten tai virhetilan. Jos näin käy, virhetunnus "E" tulee näkyviin ja "- - - - -

- -" tulostuu ja kaikki näppäimet lukkiutuvat sähköisesti lukuun ottamatta näppäimiä **C·CE, [W]** ja **OFF**. Laskutoimenpiteiden aloittamiseksi uudelleen on painettava näppäintä **CCE**. Muistin sisältö pysyy tallessa virhetilan aikana.

1. Kun vastauksen kokonaisluku on suurempi kuin 12 numeroinen mutta pienempi kuin 24-numeroinen. LASKUKAPASITEETIN YLITTYMINEN Esim. Valitse desimaalipaikka "F". ſ

888888888888 345678923456 <sup>→</sup> 1,23456781234E  $\left((1,23456781234\times1.000.000.000.000=1.234.567.812.340)\right)$  $888888888888 \pm 345678923456 \equiv \rightarrow 1,23456781234E$ <br>(1.23456781234 u 1.299, 299, 299, 209, 1.234567812, 210, 240)

- 2. Kun jokin luku jaetaan nollalla. (Esimerkki:  $5 \div 0 =$ ).
- 3. Kun muistisisältö on suurempi kuin 12-numeroinen. (Esimerkki: CM 999999999999 M+ 1 M+)
- 4. Kun prosenttilaskun tekijän kokonaisluvussa on 25 numeroa. (Esimerkki: 100000000000  $\rightarrow$  0.00000000001 \

• Jos paperi juuttuu kiinni, tulostus loppuu ja näyttöön tulee virhetunnus "P.E". Katkaise laskimesta virta. Revi paperinauha irti ja vedä jäljellä olevaa paperia eteenpäin ja ota se kokonaan pois laskimesta.

#### **TEKNISET TIEDOT**

Käyttökapasiteetti: 12 numeroa Virtalähde: Vaihtovirta: Paikallinen jännite verkkolaitteella EA-28A  $6V \frac{1}{212}$  (tasavirta): Mangaanikuivaparisto, koko AA (tai  $R6$ ) × 4 (valinnainen) Laskutoimitukset: Neljä aritmeettista laskutoimitusta, vakion kerto ja jako, neliö, ketju, potenssilaskut, prosenttilaskut, lisäys- ja vähennyslaskut, käänteisarvolaskut, muistilaskut, vero ine.

Tulostin: Mekaaninen tulostin

Tulostusnopeus: Noin 2,1 riviä/s (25°C lämmössä, kun

"741 • 9 <sup>+</sup>" tulostuu. Käytössä verkkolaite EA-28A.)

**TULOSTINOSA**

# Automaattinen virrankatkaisu: Noin 12 min.

Tulostuspaperi: 57 mm – 58 mm leveä 80 mm halkaisijaltaan (maks.) Käyttölämpötila: 0°C – 40°C Virrankulutus:  $6V \div (t)$  (tasavirta): 1,7 W Käyttöaika: Mangaanikuivaparisto, koko AA (tai R6) Noin 5000 tuntia (muodolla, jolla tulostusta ei tapahdu, näyttäen 555'555 25°C ympäristön lämpötilassa) Käyttöaika riippuu pariston tyypistä ja käyttötavasta.

Mitat: 99 mm  $(L) \times 191$  mm  $(S) \times 42$  mm  $(K)$ Paino: Noin 238 g (paristot mukaanluettuina) Varusteet: 1 paperirulla, 1 musterulla (asennettu), verkkolaite EA-28A ja käyttöohje

### **TEHDASASETUSTEN PALAUTUS**

Voimakkaat iskut, altistuminen sähkökentille tai jokin muu epätavallinen tilanne saattaa aiheuttaa laitteen joutumisen epäkuntoon, jolloin laite ei reagoi painettaessa mitä painiketta tahansa. Jos näin käy, on painettava laitteen pohjassa olevaa RESET-näppäintä. RESET-näppäintä on painettava vain seuraavissa tapauksissa:

- kun mikään näppäin ei toimi johtuen jostakin epätavallisesta tilasta.
- asennettaessa tai vaihdettaessa paristot.

Huomautuksia:

- RESET-näppäimen painaminen aiheuttaa sen, että tallennettu veroprosentti ja muut tallennetut tiedot pyyhkiytyvät pois muistista.
- Paina RESET-näppäintä kuivamustekynän kärjellä. Älä käytä mitään särkyvää tai terävää esinettä kuten esimerkiksi neulaa.
- Kun RESET-näppäintä on painettu, paina näppäintä  $_{{\overline{\mathbb{C}}}\cdot{\overline{\mathbb{C}}\mathbb{E}}}$  ja varmista, että "0." näkyy.

SHARP ei ole vastuussa mistään satunnaisista, seurauksena olevista taloudellisista menetyksistä tai omaisuusvahingoista, jotka aiheutuvat tämän laitteen ja liitettyjen laitteiden virheellisestä käytöstä ja/tai viasta, ellei tällainen vastuu ole laissa määritetty.

#### **CALCULATION EXAMPLES**

- 1. To insure that each calculation is performed correctly, press **ICCE ICCE** firmly before starting the calculation.
- 2. Press  $\boxed{2nd}$   $\boxed{P/NP}$  to select print mode or non-print mode. "P" appears in print mode and "NP" appears in non-print mode. Unless otherwise stated, it is assumed the calculator is in print mode.
- 3. Example procedures are listed in following manner unless otherwise specified.
- 4. The symbols on the display, such as "F", "P", and "TAX+", etc., are abbreviated here — only "M" is indicated.

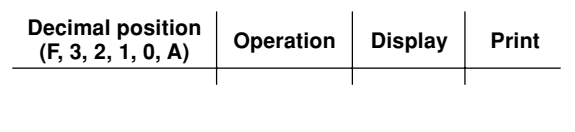

# **EXEMPLES DE CALCULS**

- 1. Afin de s'assurer que chaque opération est effectuée correctement, bien appuyer sur  $CCE$   $CCE$  avant de commencer le calcul.
- 2. Pour sélectionner le mode impression ou le mode nonimpression, appuyer sur  $\sqrt{2nd}$   $\sqrt{PMP}$ . "P" s'affiche dans le cas du mode d'impression, "NP" dans le cas du mode de nonimpression. Sauf indication contraire, la calculatrice est supposée être dans le mode impression.
- 3. Sauf indication contraire, les méthodes figurent de la maniète suivante.
- 4. Les symboles sur l'affichage, tels que "F", "P", "TAX+", etc. sont abrégés ici – seul "M" est indiqué.

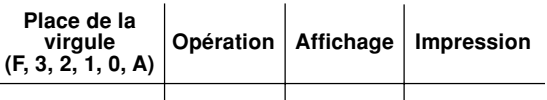

# **EJEMPLOS DE CÁLCULOS**

- correctamente, presione **CCE** CCE firmemente antes de empezar el cálculo.
- 2. Presione  $\sqrt{2nd}$   $\sqrt{PMP}$  par seleccionar el modo de impresión o de no impresión. "P" aparece en la modalidad de impresión y "NP" aparece en la modalidad de no impresión. Excepto que se indique Io contrario se supone que la calculadora está en el modo de impresión.
- 3. Los procedimientos de ejemplos están puestos de la siguiente manera, a menos que se especifique lo contrario.
- 4. Los símbolos de la pantalla, tales como "F", "P", "TAX+", 4. I simboli sul display tipo "F", "P" e "TAX+", etc., sono etc., están abreviados aquí. Sólo se indica "M".

# **ESEMPI DI CALCOLO**

- 1. Para asegurarse de que cada cálculo se efectúa 1. Per assicurare che ogni calcolo venga eseguito in modo corretto, prima di cominciare a calcolare, premere **CCE** CCE con decisione.
	- 2. Premere  $\sqrt{2nd}$   $\sqrt{P/NP}$  per scegliere il modo con stampa o senza stampa. "P" appare nel modo di stampa e "NP" appare nel modo di non-stampa. Se non è specificato niente in contrario, si assume che la calcolatrice sia usata nel modo di stampa.
	- 3. Le procedure di esempio sono elencate nel modo seguente, a meno che diversamente specificato.
	- abbreviati qui solo "M" è indicato.

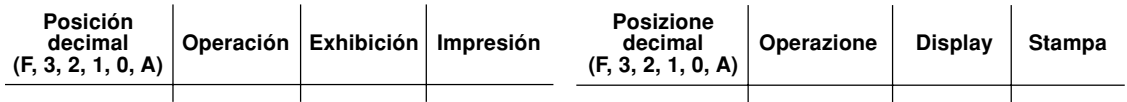

# **GRUNDLÄGGANDE RÄKNEEXEMPEL**

- 1. Tryck ned **CCE** CCE ordentligt innan beräkningar påbörjas för säkerhets skull.
- 2. Tryck ned 2nd P/NP för att välja funktion för utskrift eller non-utskrift. "P" visas anges vid utskriftsfunktionen medan "NP" visas när denna funktion inte används. Såvida annat inte anges uttrycklingen, antas att räknaren är inställd för utskrift.
- 3. Exemplen på tillvägagångssätt förtecknas på nedanstående sätt såvida inte annat anges.
- 4. Symbolerna på skärmen, såsom "F", "P", "TAX+" o.dyl., är här förkortade – enbart "M" anges.

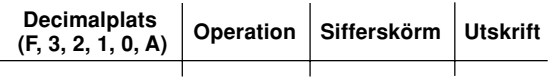

# **LASKENTAESIMERKKEJÄ**

- 1. Jotta saadaan varmistettua, että laskutoimitus tapahtuu oikein, paina näppäintä CCE CCE lujasti ennen laskennan aloittamista.
- 2. Valitse näppäintä **[2nd]** P/NP painamalla tulostusmuoto tai muoto, jossa tulostusta ei tapahdu. "P" näkyy tulostusmuodolla ja "NP" muodolla, jolla tulostusta ei tapahdu. Ellei toisin mainita, esimerkeissä oletetaan, että lasin on tulostusmuodolla.
- 3. Esimerkkitoimenpiteet on mainittu seuraavalla tavalla ellei toisin mainita.
- 4. Näytön symbolit kuten "F", "P" ja "TAX+" jne. on lyhennetty tässä - vain "M" näkyy.

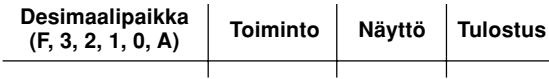

#### **NON-ADD PRINT / IMPRESSION DE NON-ADDITION / IMPRESIÓN DE NO SUMA / STAMPA DATI SENZA ADDIZIONAMENTO / UTSKRIFT I NON-ADD FUNKTION / TULOSTUS ILMAN LISÄYSTÄ**

No. 1 2 3 6. 20. 2013

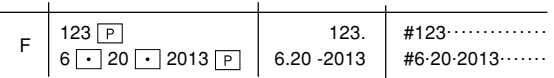

**ADDITION AND SUBTRACTION WITH ADD MODE / ADDITION ET SOUSTRACTION AVEC MODE D'ADDITION / SUMA Y RESTA CON MODO DE SUMA / ADDIZIONI E SOTTRAZIONI CON VIRGOLA AUTOMATICA / ADDITION OCH SUBTRAKTION I ADD-LÄGE / YHTEEN- JA VÄHENNYS LISÄYSMUODOLLA**

 $2.50 + 4.50 - 3.00 =$ 

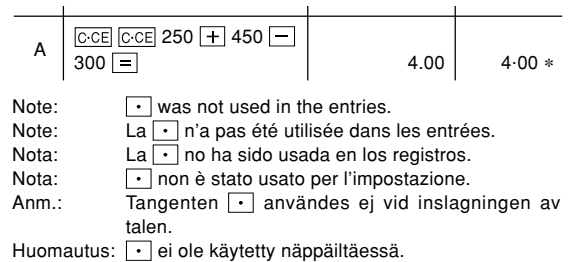

#### **MIXED CALCULATIONS / CALCUL COMPLEXE / CÁLCULOS MIXTOS / CALCOLI MISTI / BLANDAD RÄKNING / SEKALAISIA LASKUTOIMITUKSIA**

 $12 \times 45 \div 4 =$ 

0 12 45 4 135. 135.<sup>∗</sup>

#### **POWER / PUISSANCE / POTENCIA / CALCOLI DELLE POTENZE / POTENSRÄKNING / POTENSSI**

 $2^2 = 2 \times 2 = 0$ 

#### **CONSTANT / CONSTANTE / CONSTANTE / CONSTANTI / KONSTANTER / VAKIO**

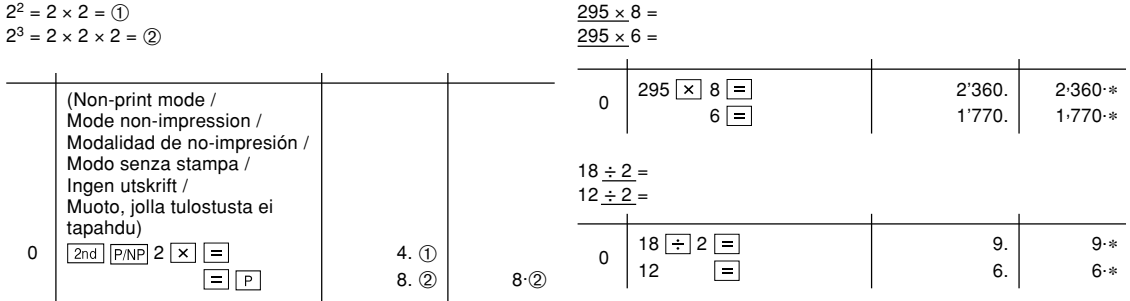

#### **ADD-ON AND DISCOUNT / MAJORATION ET RABAIS / RECARGOS Y DESCUENTOS / MAGGIORAZIONE E SCONTO / PÅLÄGG OCH RABATT / LISÄYS JA VÄHENNYS**

A. 15% add-on to 1200. / Majoration de 15% de 1200. / Un 15% de recargo sobre 1200. / Una maggiorazione del 15% su 1200. / 15% pålägg på 1200. / 15% lisätään 1200:aan

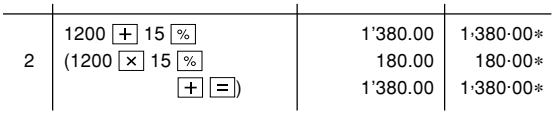

B. 10% discount on 1200. / Rabais de 10% sur 1200. / Un 10% de descuento sobre 1200. / Uno sconto del 10% su 1200. / 10% rabatt på 1200. / 10 % vähennys 1200:sta

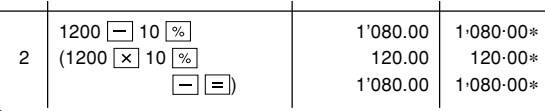

#### **RECIPROCAL / INVERSES / RECÍPROCOS / RECIPROCI / RÄKNING / KÄÄNTEISARVO**

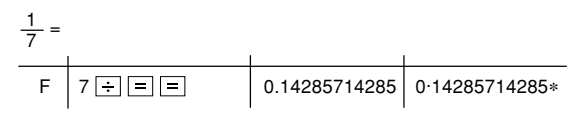

**PERCENT / POURCENTAGE / PORCENTAJES / PERCENTUALI / PROCENT / PROSENTTI**

 $650 \times 15\% =$ 

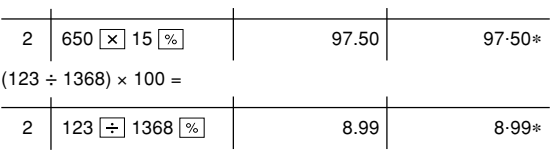

#### **MEMORY / MÉMOIRE / MEMORIA / MEMORIA / MINNE / MUISTILASKENTA**

+)  $125 \div 5 = \overline{2}$  $-$ ) 72  $\times$  8 = 3 Total  $=$   $(4)$ 

- 46  $\times$  78 = ①  $\;\;\;\bullet\;$  Press  $\lvert$  cm to clear the memory before starting a memory calculation.
	- Effacer le contenu de la mémoire (|CM|) avant de procéder à un calcul avec mémoire.
	- Apretar  $\scriptstyle\rm \odot$ M para cancelar la memoria antes de empezar a efectuar un cálculo con memoria.
	- Prima di eseguire il calcolo con memoria, premere  $\boxed{\circ}$  per azzerare quest'ultima.
	- Tryck ned ©M för att rensa minnet innan räkning med minnet påbörjas.
	- Tyhjennä muisti painamalla näppäintä ennen muistilaskelman aloittamista.

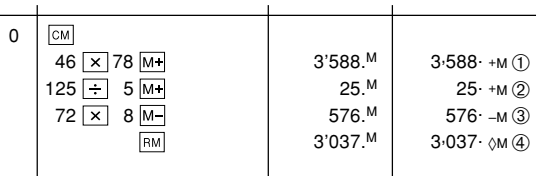

**TAX RATE CALCULATIONS / CALCULS DE TAXE / CÁLCULOS CON EL TIPO DE IMPUESTO / CALCOLI DEL TASSO DI TASSAZIONE / RÄKING MED SKATTESATSER / VEROPROSENTTILASKELMAT**

- EXEMPEL 1: Ställ in en skatfesats på 5%. Räkna ut slutsumman när 5% skatt läggs till \$800.
- ESIMERKKI 1: Säädä 5% veroprosentti.

Lasketaan vero 800\$:sta ja veron sisältävä kokonaissumma.

 $\mathbf{r}$ 

- EXAMPLE  $1$  Set a 5% tax rate. Calculate the total amount for adding a 5% tax to \$800.
- EXEMPLE 1: Choisir une taxe de 5%. Calculer le montant d'un article à \$800 avec cette taxe.
- EJEMPLO 1: Fijar el tipo de impuesto al 5%. Calcular la cantidad total resultante de añadir el impuesto del 5% a \$800.
- ESEMPIO 1: Impostare un tasso di tassazione del 5%. Calcolare l'ammontare dell'aggiunta di una tassa del 5% a \$800.

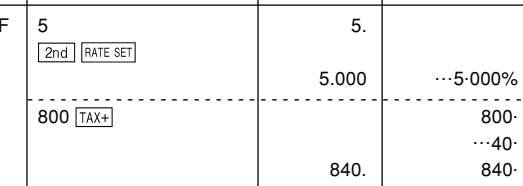

 $\mathbf{r}$
- EXAMPLE 2: Perform two calculations using \$840 and \$525, both of which already include tax. Calculate the tax on the total and the total without tax. (tax rate: 5%)
- EXEMPLE 2: Réalise deux calculs en utilisant \$840 et \$525, les deux incluant déjà la taxe. Calcule la taxe sur le total et le total sans la taxe. (taux de la taxe: 5%)
- EJEMPLO 2: Realice dos cálculos utilizando \$840 y \$525, los cuales ya incluyen impuesto. Calcule et impuesto sobre el total y el total sin impuesto. (Tasa de impuestos: 5%)
- ESEMPIO 2: Eseguire due calcoli usando i valori 840 \$ e 525 \$, entrambi con tasse incluse. Calcolare le tasse che sono incluse nel totale e il totale senza tasse. (Aliquota d'imposta: 5%)
- EXEMPEL 2: Utför två beräkningar med \$840 och \$525, vilka båda redan inkluderar skatt. Beräkna skatten på summan samt summan utan skatt. (skattesats: 5%)
- ESIMERKKI 2: Suoritetaan kaksi laskutoimitusta käyttämällä lukuja 840\$ ja 525\$, joista kummassakin on jo vero. Laske vero kokonaissummasta ja ilman veroa oleva arvo (veroprosentti 5 %).

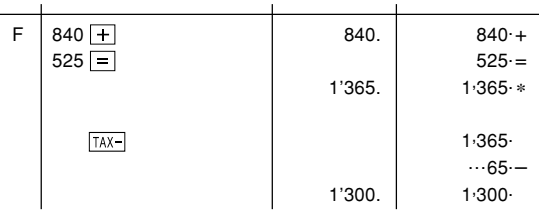

## Información sobre el Desechado de este Aparato y sus Pilas

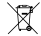

SI USTED DESEA DESECHAR ESTE APARATO O SUS PILAS, NO USE EL CONTENEDOR DE RESIDUOS HABITUAL UNO LOS DEPOSITE EN LUGARES CON

ELIEGO I

## 1. En la Unión Europea

Los aparatos eléctricos y electrónicos y las pilas usadas deben ser recogidos y tratados SEPARADAMENTE de acuerdo con la Ley. Esto garantiza un tratamiento respetuoso del medio ambiente, promueve el recidaie de materiales, y minimiza el desecho final de residuos. Todos los hogares deben participar !. El DESECHADO ILEGAL puede ser periudicial para la salud humana y el medio ambiente, debido a las sustancias peligrosas contenidas LESTE SÍMBOLO aparece en los aparatos eléctricos y electrónicos y en las pilas (o en el embalaie) para recordárselo ! Si "Hg" o "Pb" aparece debaio, significa que contienen trazas de mercurio (Hg) o plomo (Pb), respectivamente

Lleve los APARATOS USADOS a un centro de recogida local. normalmente municipal, cuando esté disponible. Antes de eso, retire las pilas. Lleve las PILAS USADAS a un centro de recogida de pilas, por lo ceneral un lugar donde se venden pilas nuevas. Pregunte allí por la caja de recogida de pilas usadas. En caso de duda, contacte con su distribuidor o con las autoridades locales y pregunte por el método correcto de desechado

## 2 En otros países fuera de la Unión Europea

Si desea desechar este producto, por favor póngase en contacto con las autoridades locales y pregunte por el método de eliminación correcto. **ESPAÑOL** 

# Informazioni sullo smaltimento di questo apparecchio e delle sue batterie **New PER SMALTIRE IL PRESENTE DISPOSITIVO O I F SUF** BATTERIE, NON UTILIZZARE IL NORMALE BIDONE DELLA<br>SPAZZATURA I NON INCENERIBE I

#### 1. Nell Unione europea

Le apparecchiature elettriche ed elettroniche usate e le batterie, devono essere raccolte SEPARATAMENTE e in conformità alla legislazione vigente Questo assicura un trattamento ambientalmente compatibile che promuove il riciclaggio dei materiali, e minimizza il conferimento finale di rifiuti. Ognuno di noi può contribuire ! Lo SMALTIMENTO ILLEGALE può essere pericoloso per la salute umana e l'ambiente a causa delle sostanze pericolose contenute l'OUESTO SIMBOLO sulle apparecchiature elettriche ed elettroniche e le batterie od il imballaggio è per ricordarvi questo ! Se 'Hg' o 'Pb' sono presenti là sotto significa che le batterie contengono rispettivamente tracce di mercurio (Hg) o di piombo (Pb).

Porta gli APPARECCHI USATI alla più vicina piazzola municipale ove disponibile. Rimuovi prima le batterie. Porta le BATTERIE USATE negli appositi contenitori che si trovano nelle piazzole o nei punti vendita di nuove batterie. Chiedi li per il contenitore delle batterie usate Per dubbi o chiarimenti, contatta il tuo Bivenditore o le locali autorità e chiedi. informazioni sul corretto metodo di smaltimento.

## 2. In paesi che non fanno parte dell'UE

Se si desidera e iminare il presente prodotto, contattare le autorità locali e informarsi sul metodo di smaltimento corretto **TALIANO** 

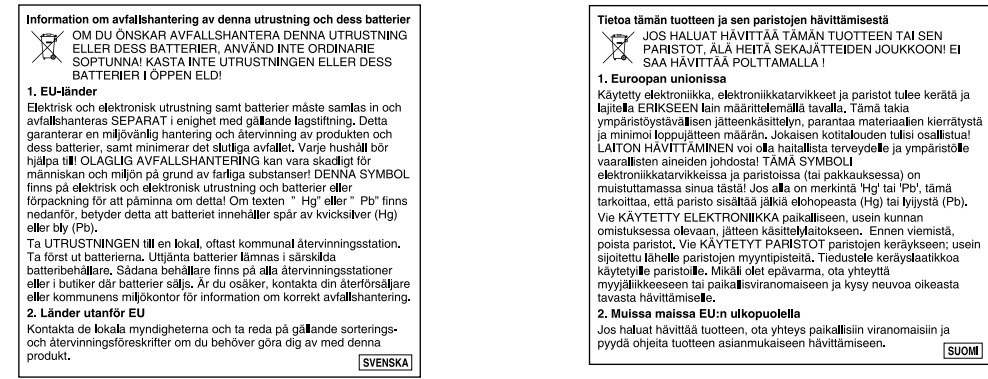

**SUOM** 

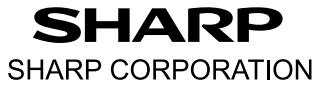

PRINTED IN CHINA / IMPRIMÉ EN CHINE / IMPRESO EN CHINA 12GT(TINSZA006EHZZ)